B3FH-5301-01

# **FMV-BIBLO** NE/36LA, NE/36L, NE/36X, NE/33, NE/33E

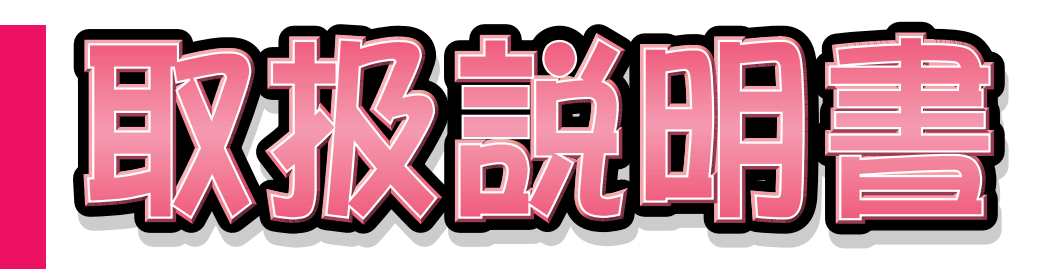

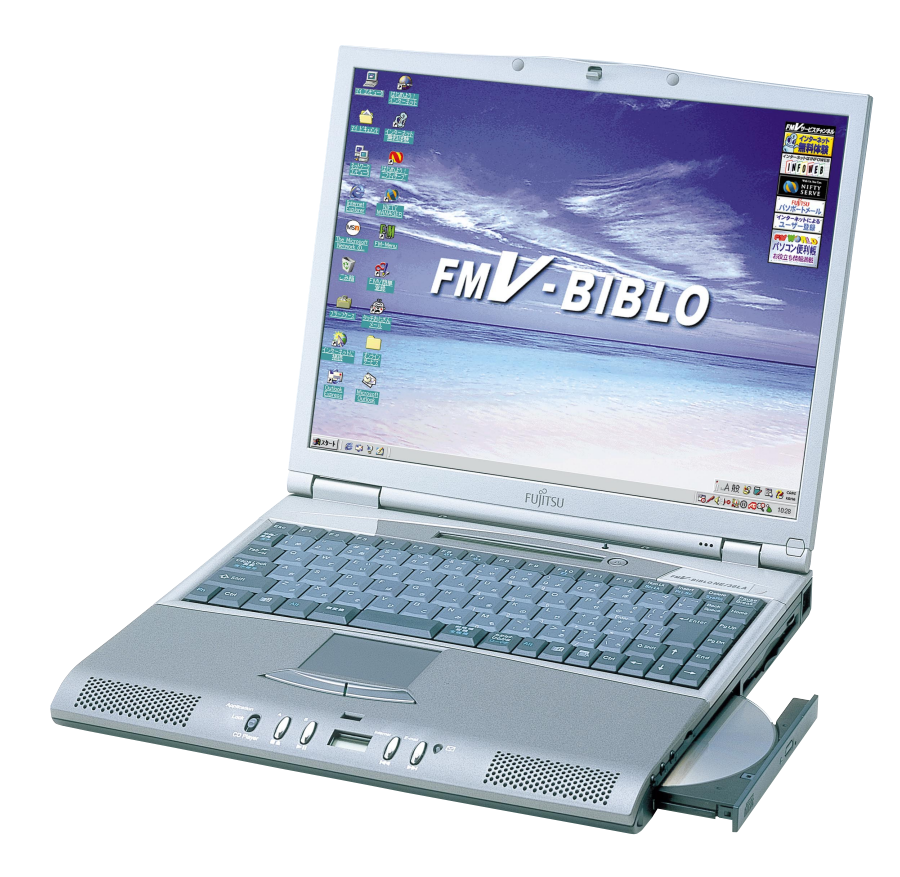

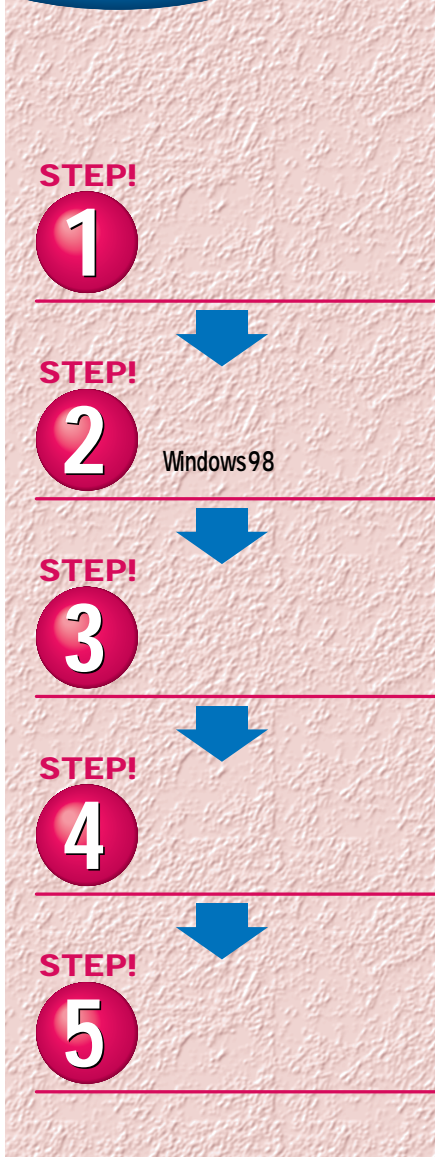

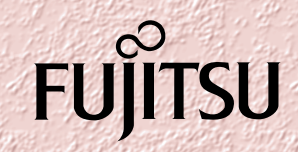

1999年5月 Fujîtsu

FMV-BIBLO

- end and a strategies of the strategies of the strategies of the strategies of the strategies of the strategies of the strategies of the strategies of the strategies of the strategies of the strategies of the strategies o  $\bullet$  - Reference  $\bullet$  - Reference  $\bullet$  - Reference  $\bullet$  - Reference  $\bullet$  $\bullet$  - Reference  $\mathcal{R}$  - Reference  $\mathcal{R}$  - Reference  $\mathcal{R}$  - Reference  $\mathcal{R}$
- 修理後は、パソコンの内容が修理前とは異なり、ご購入時の
- $\bullet$  6

### **CD-ROM**

• 振動や衝撃に注意!  $LCD$   $\Theta$  $\bullet$   $\bullet$   $\bullet$   $\bullet$   $\bullet$   $\bullet$  $\bar{1}$  !  $\bar{1}$  $\frac{1}{\sqrt{2}}$  $\bullet$  and  $\bullet$  and  $\bullet$  and  $\bullet$  and  $\bullet$  and  $\bullet$  $\sum_{i=1}^n a_i$ 

800×600

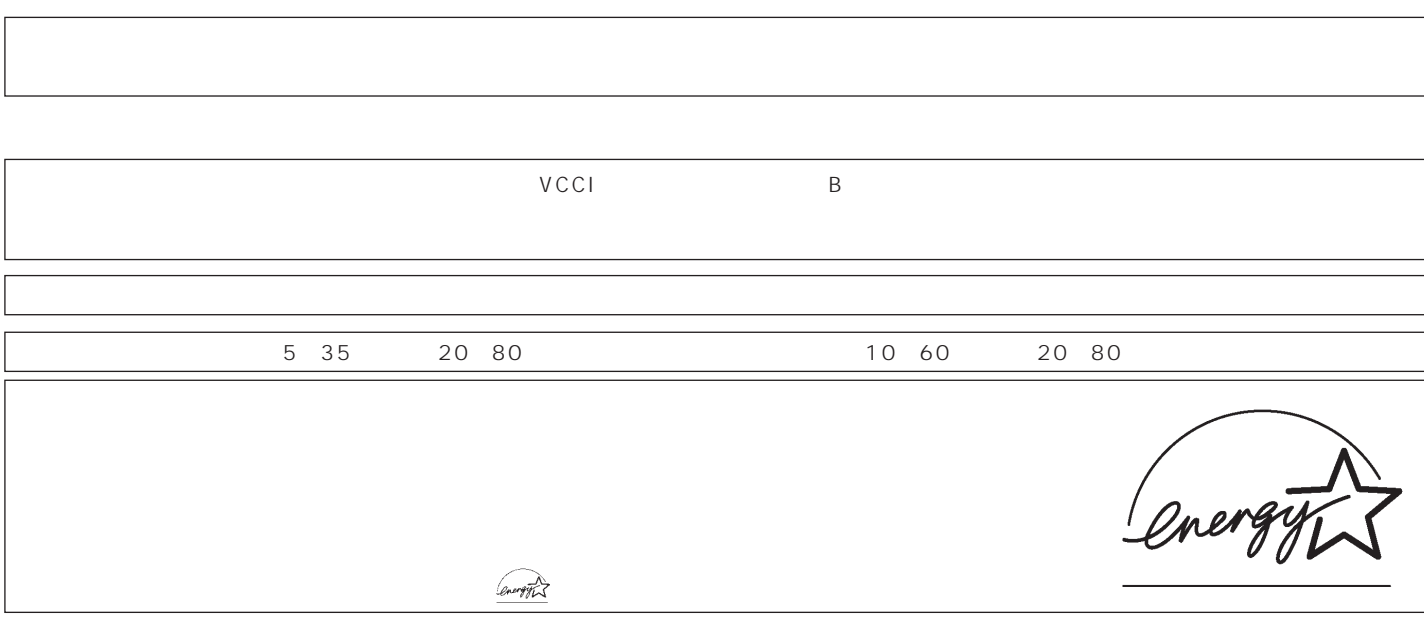

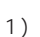

1)

2)

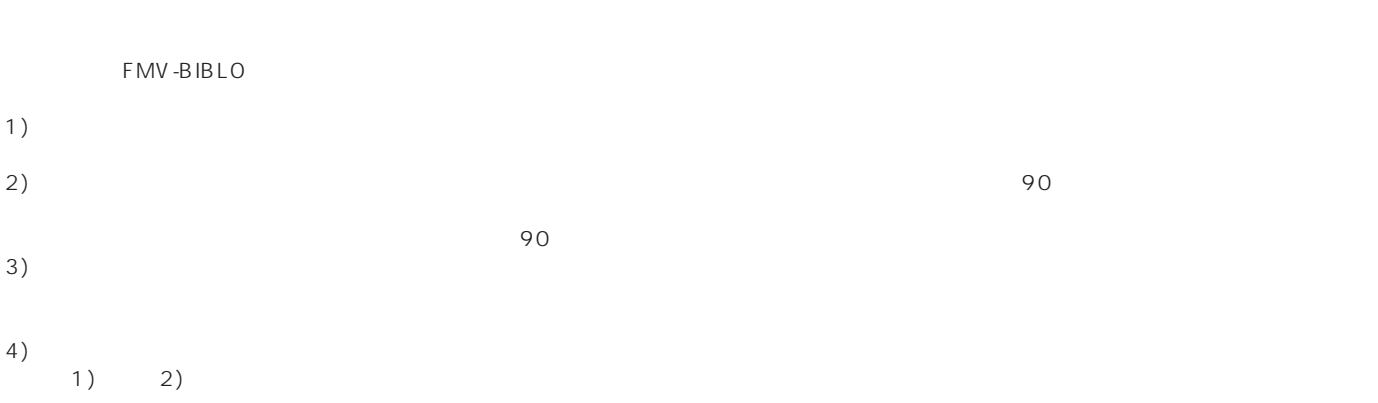

**1**

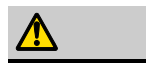

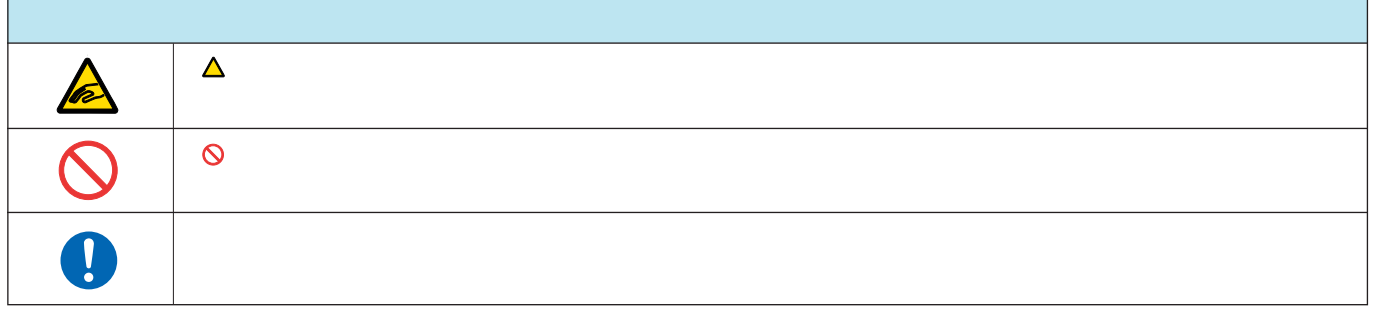

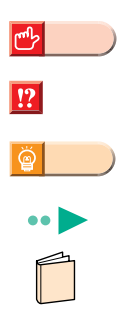

FMV-BIBLO NE/36X

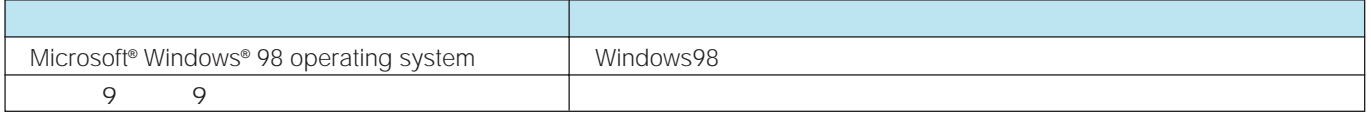

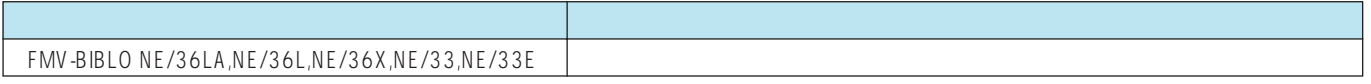

**[接続する ………………………………………………… 4](#page-5-0)** パソコンの箱を開けると、いろいろな物が入っています。ここでは、 初めの準備に必要な物だけを接続します。

**[初めて電源を入れる~Windows98のセットアップ~](#page-11-0) …………10**

........22

セットアップは、はじめてパソコンを使うときに必要です。本書を 見ながら、ゆっくり確実に行ってください。

電源を切る前の確認と、切りかた入れかたを説明しています。 パソコンは、一般の家電製品と大きく異なります。とても重要なの で正しい方法を覚えてください。

**[インターネット無料体験を試してみる ………………27](#page-28-0)**

初めての方でもすぐに体験できます。

「パソコンは初めて…」という方は、CD-ROM『かるがるパソコン 入門』を使って、楽しみながらパソコンの基本操作を覚えましょう。

**[パソコンの基本操作を覚える …………………………33](#page-34-0)**

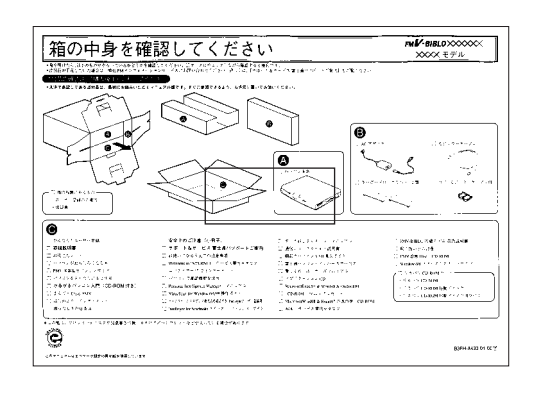

<span id="page-5-0"></span>には、お読みください。

Word/

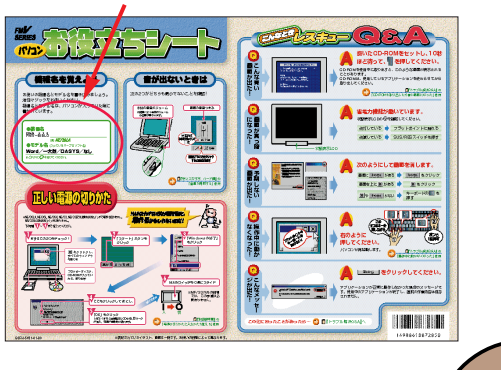

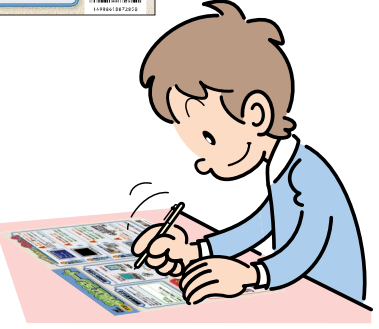

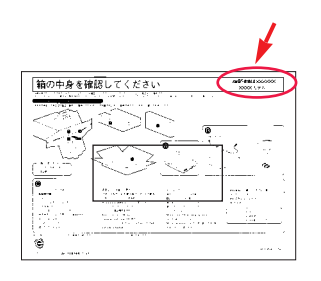

 $\mathcal{L}_{\mathcal{M}}$  is a set of  $\mathcal{L}_{\mathcal{M}}$  is a set of  $\mathcal{L}_{\mathcal{M}}$  is a set of  $\mathcal{L}_{\mathcal{M}}$ 

に丸を付けます。

ワープロソフト名…『箱の中身を確認してください』

NE/33Eをお使いの方は、ワープロソフト名「なし」

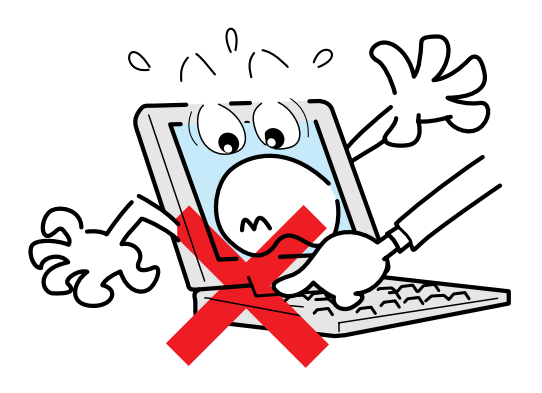

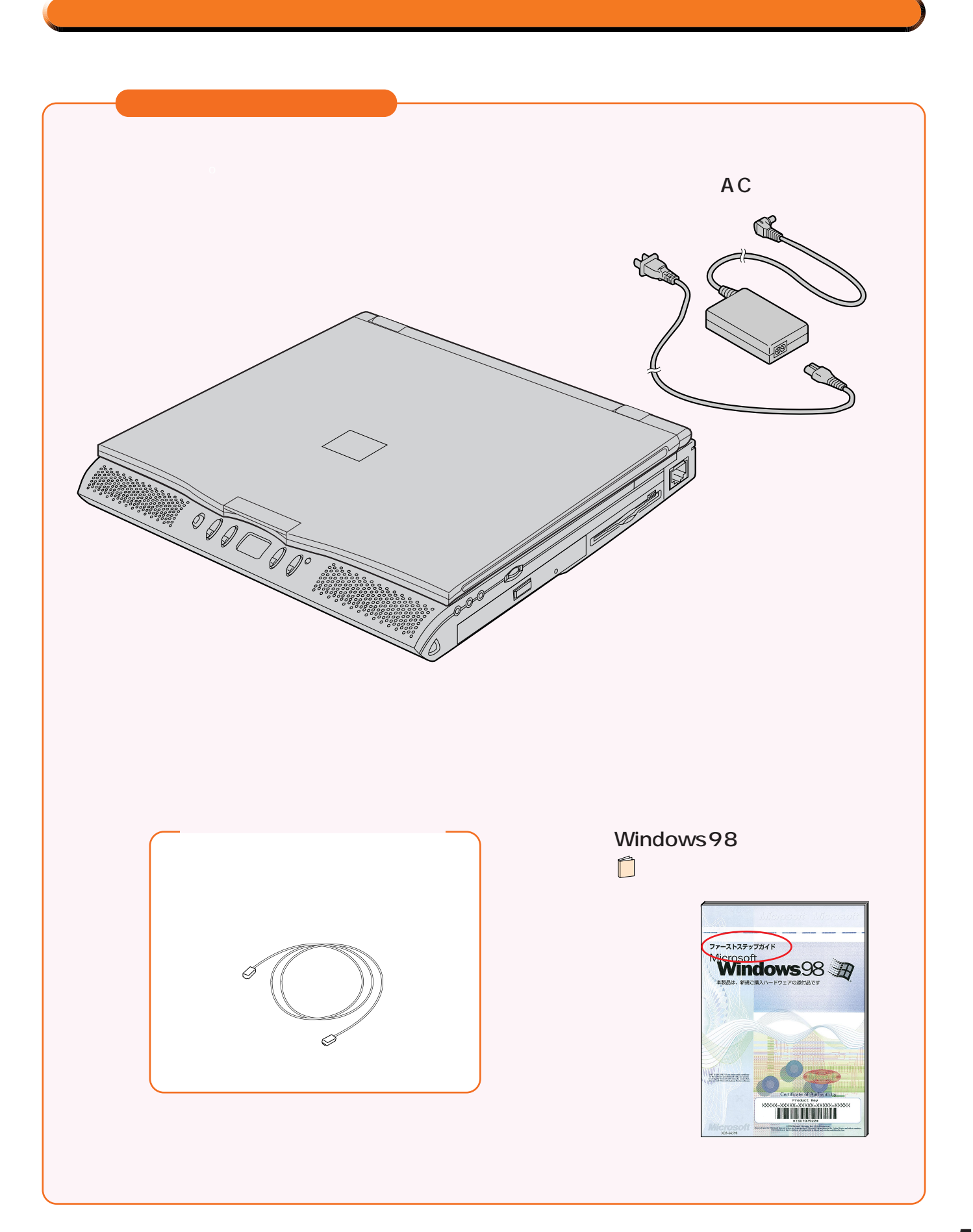

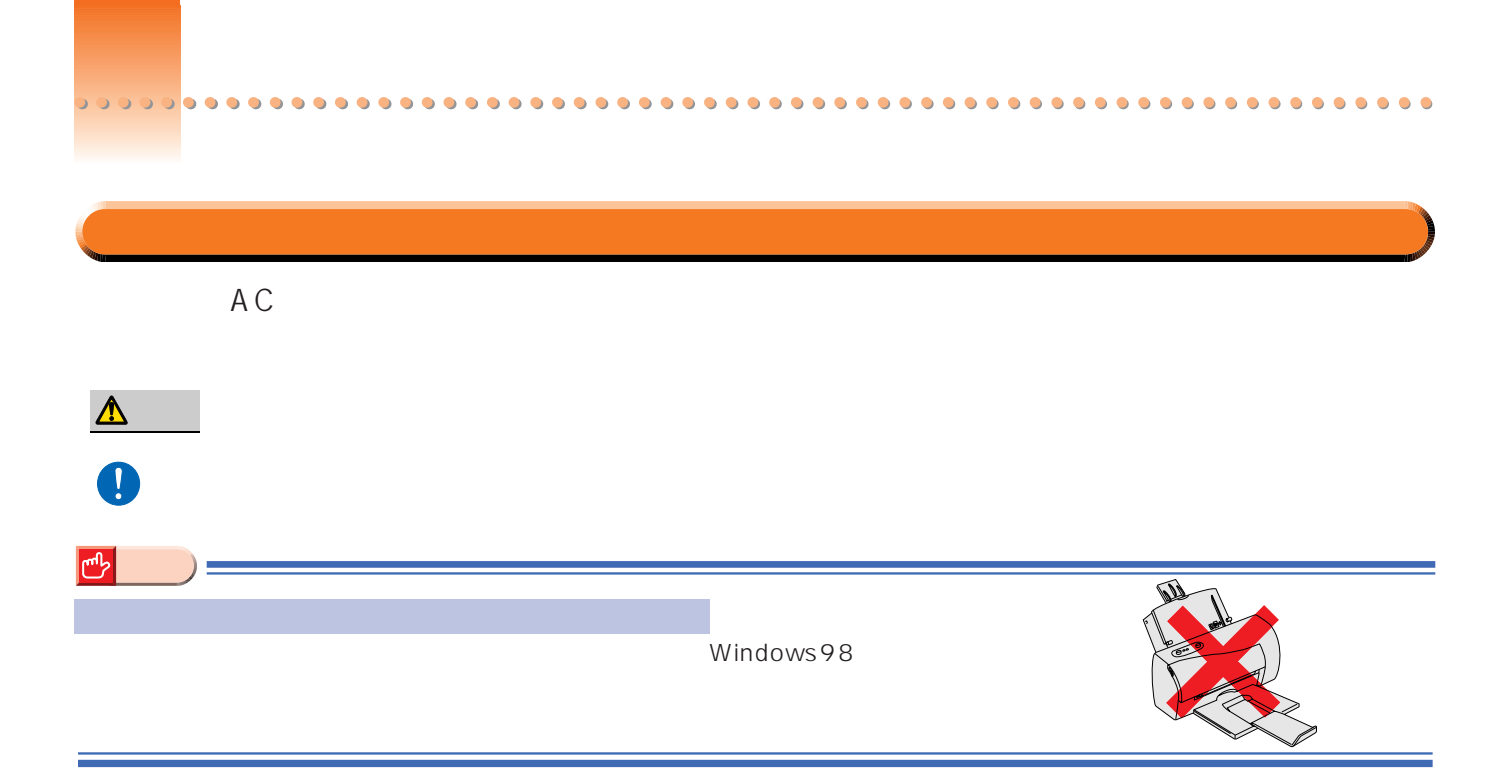

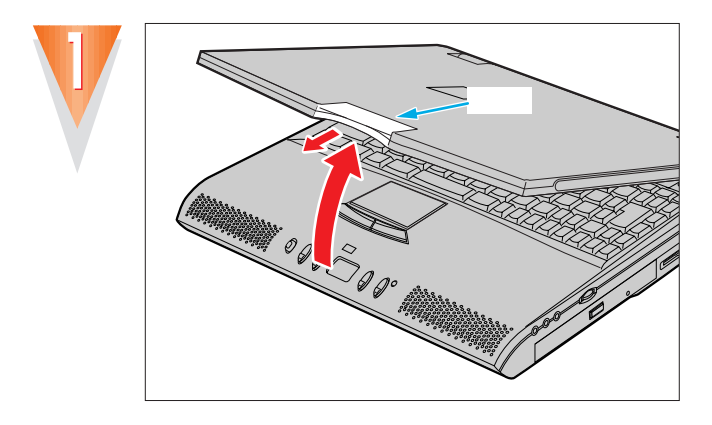

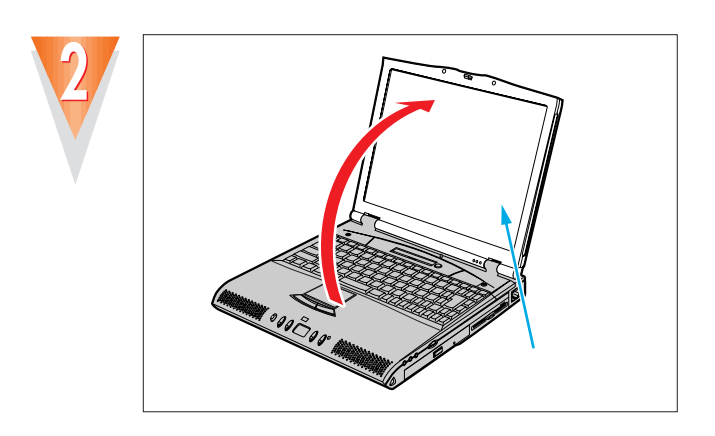

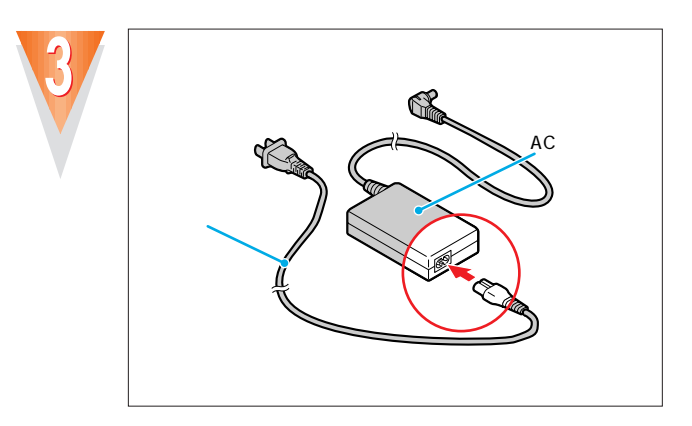

 $\bullet$ ۰  $\bullet$  $\bullet$  $\bullet$  $\bullet$  $\bullet$  $\bullet$ 

 $\bullet$ 

 $\bullet$ 

.....

 $\bullet$  $\bullet$  $\bullet$ 

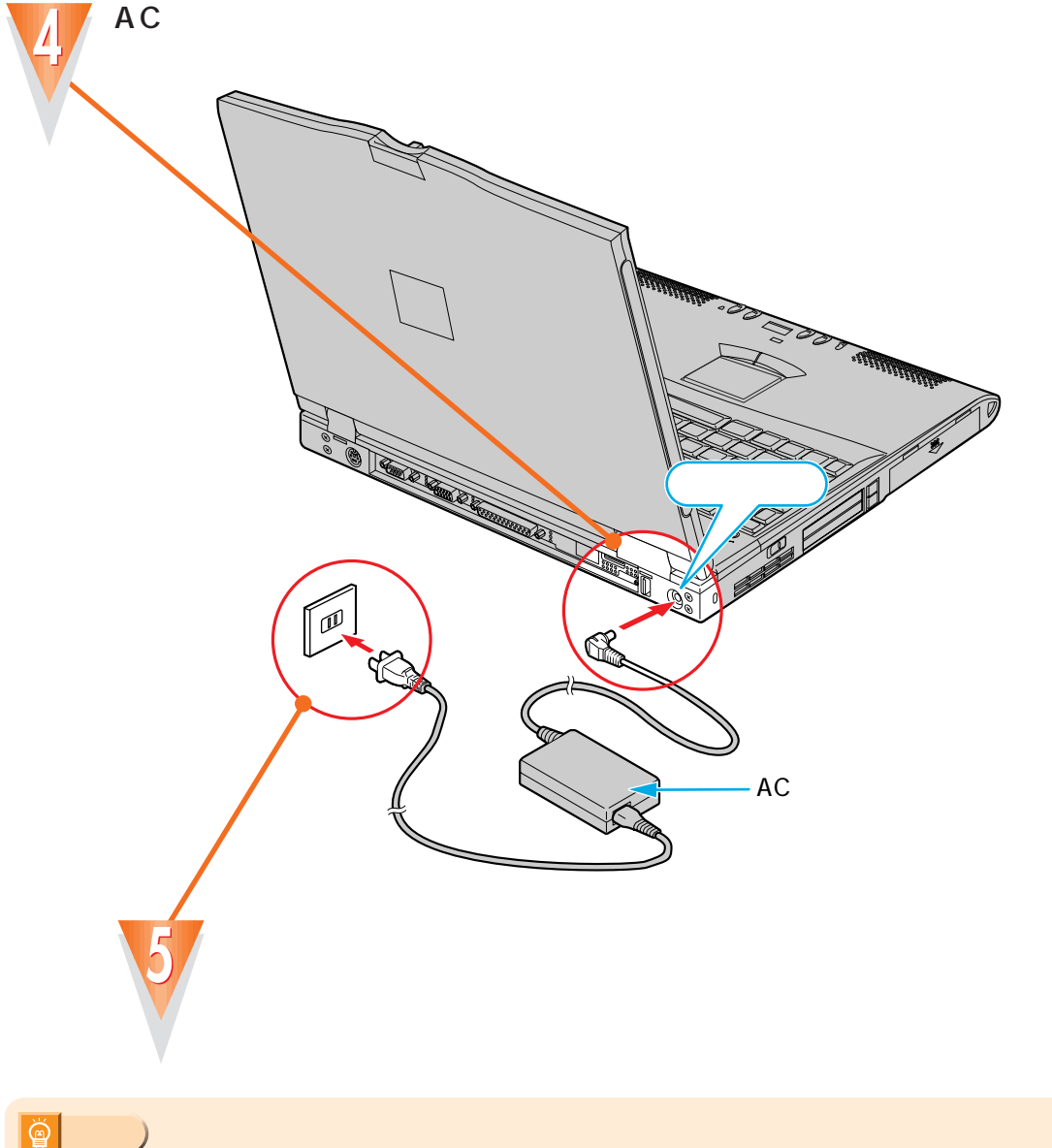

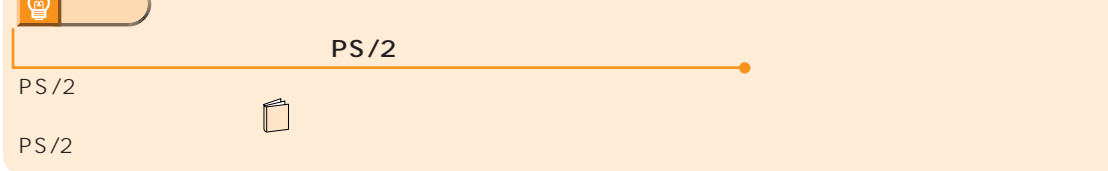

 $AC$ 

 $\bullet$  $\bullet$  $\bullet$  $\bullet$ 

................

.........

 $0.0.0.0.0$ 

 $\bullet$  $\bullet$  $\bullet$  $\bullet$ 

<span id="page-9-0"></span>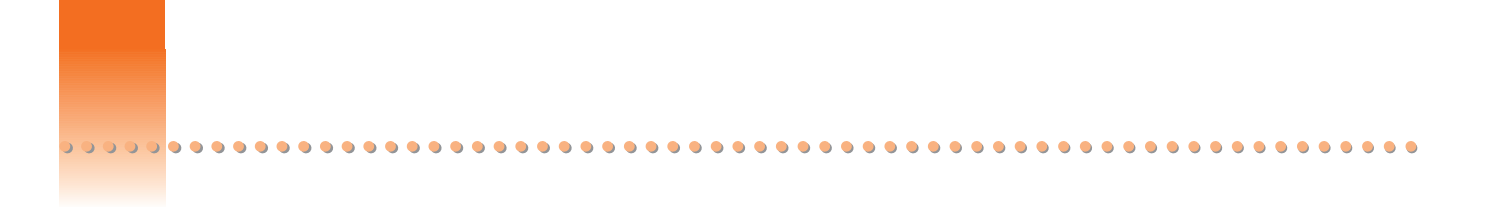

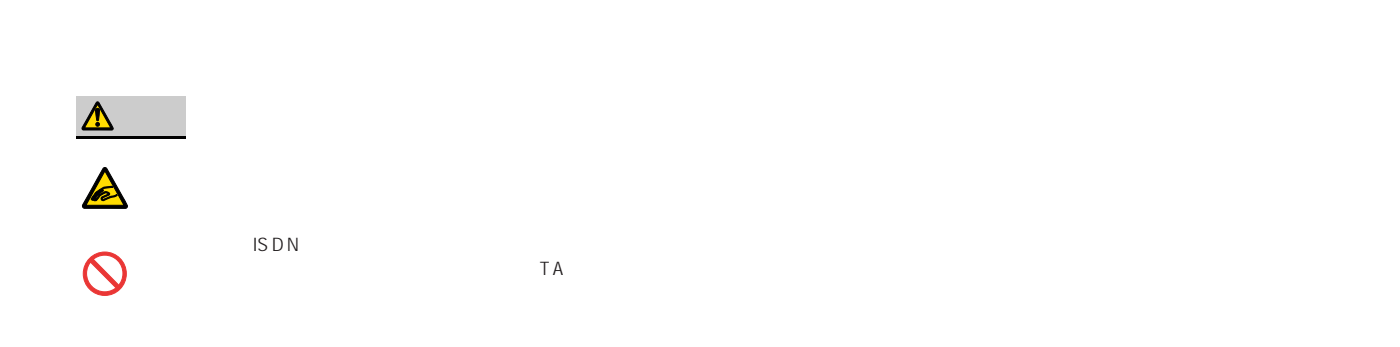

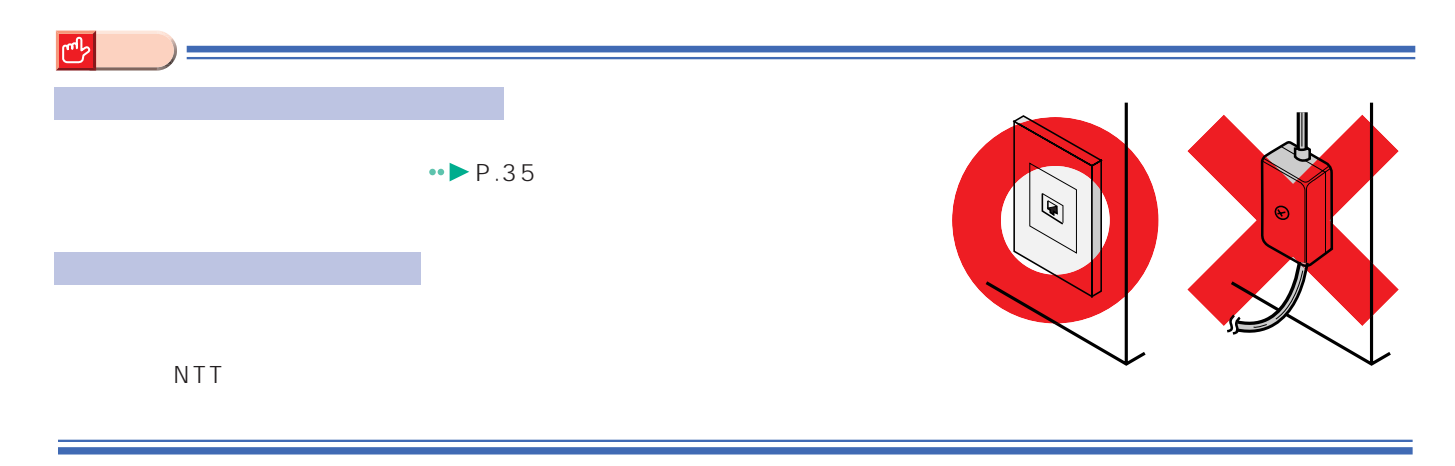

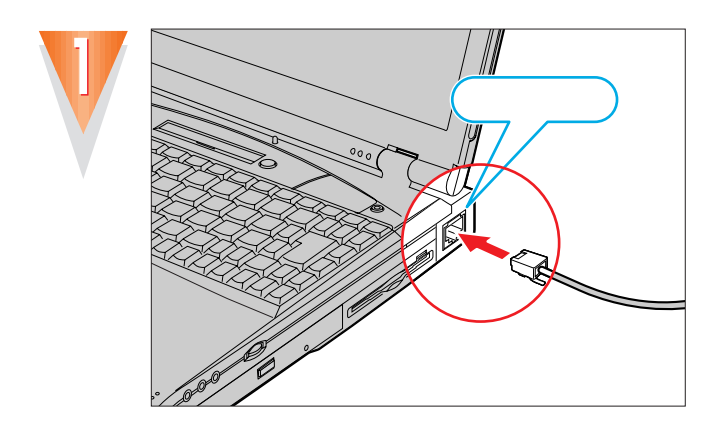

インターネットをしたい方は

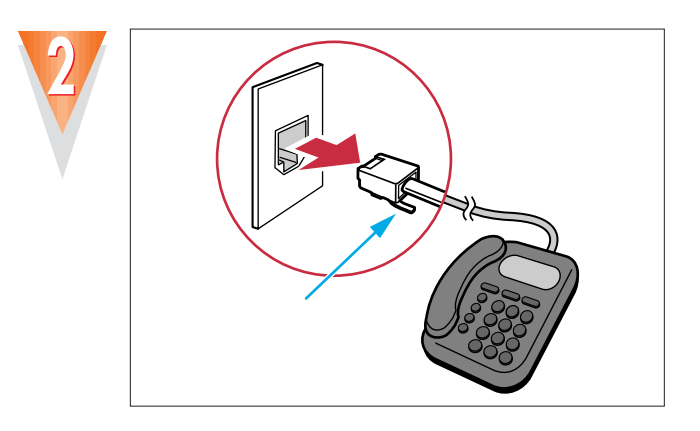

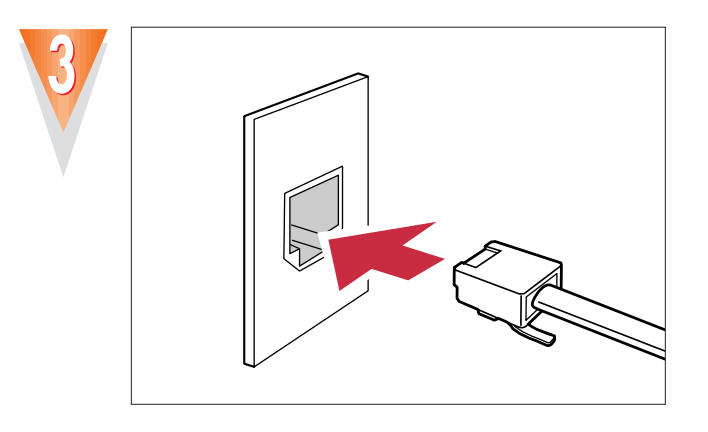

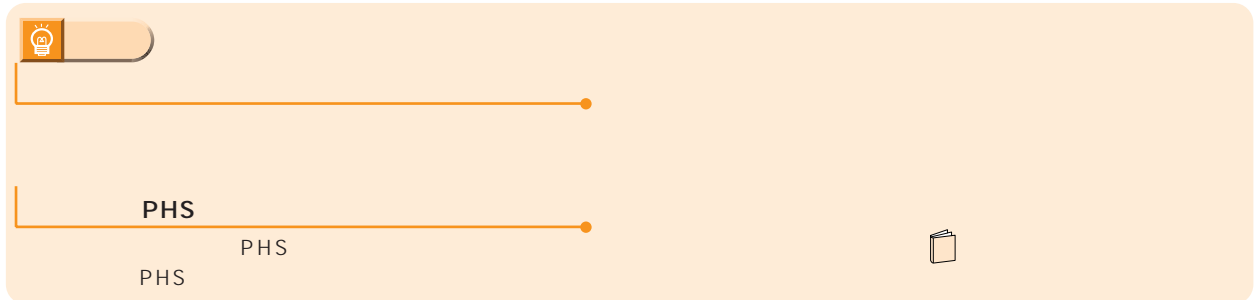

 $\boxed{!}$ 

# Windows 98

<span id="page-11-0"></span>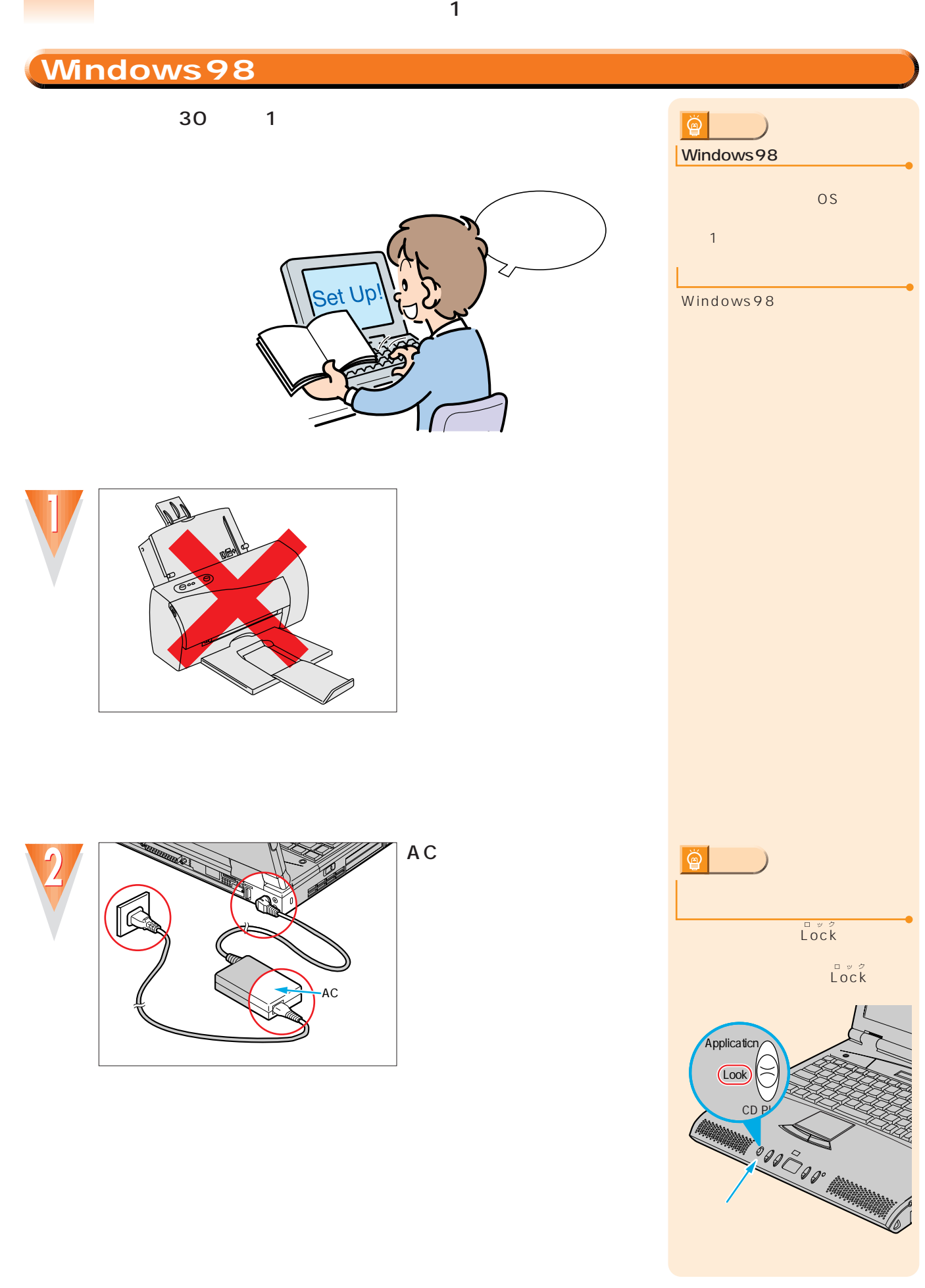

## <span id="page-12-0"></span>**初めて電源を入れる ~Windows98のセットアップ~**

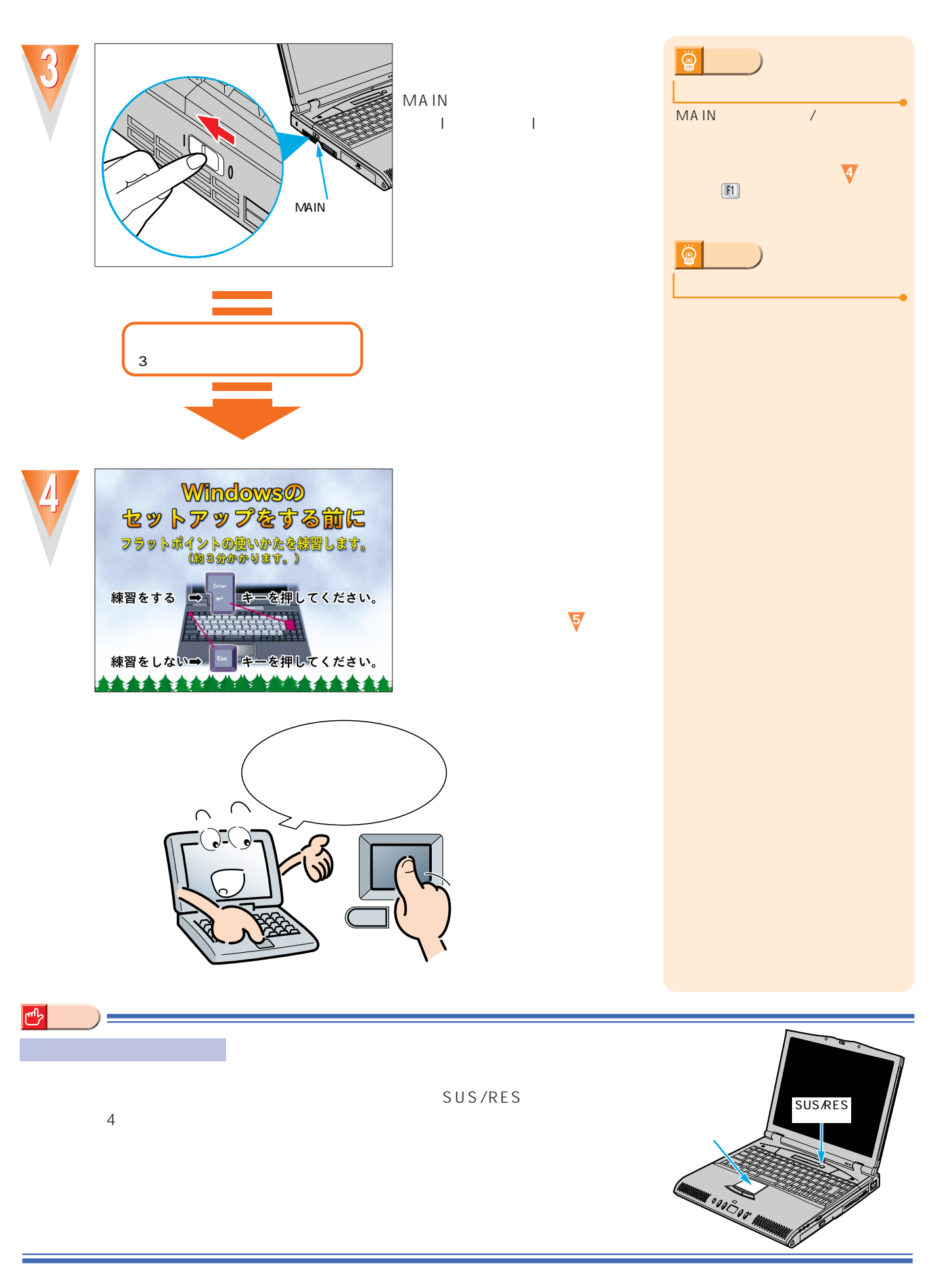

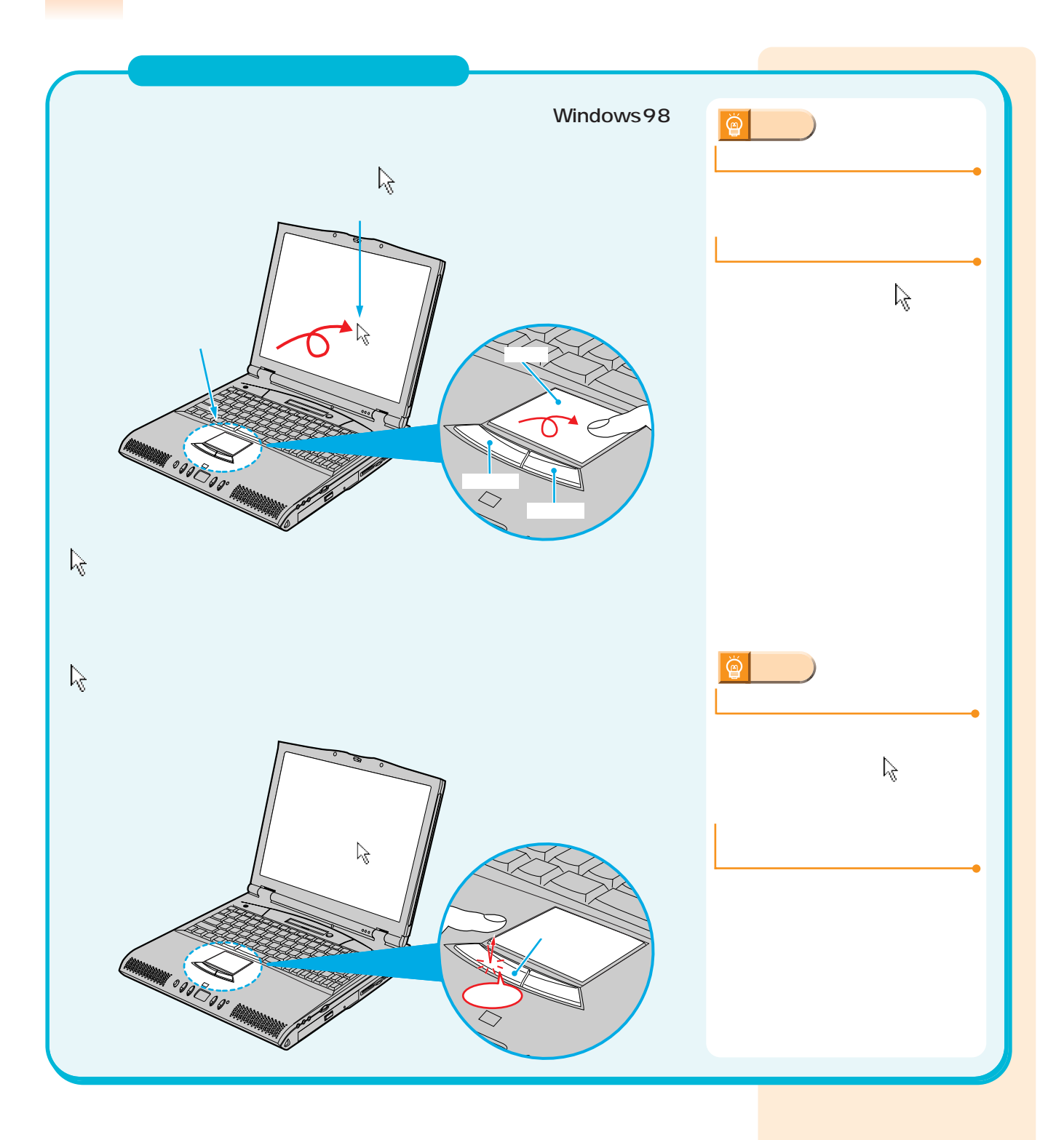

.......

 $\bullet$  $\bullet$  $\bullet$  $\bullet$  $\bullet$  $\bullet$  $\bullet$  $\bullet$  $\bullet$ 

.......

 $\bullet$  $\bullet$  $\bullet$  $\bullet$  $\bullet$  $\bullet$ 

.............

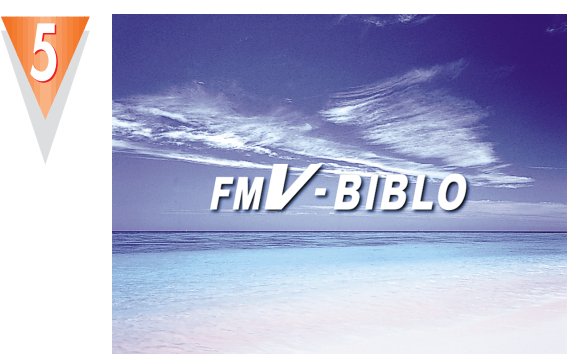

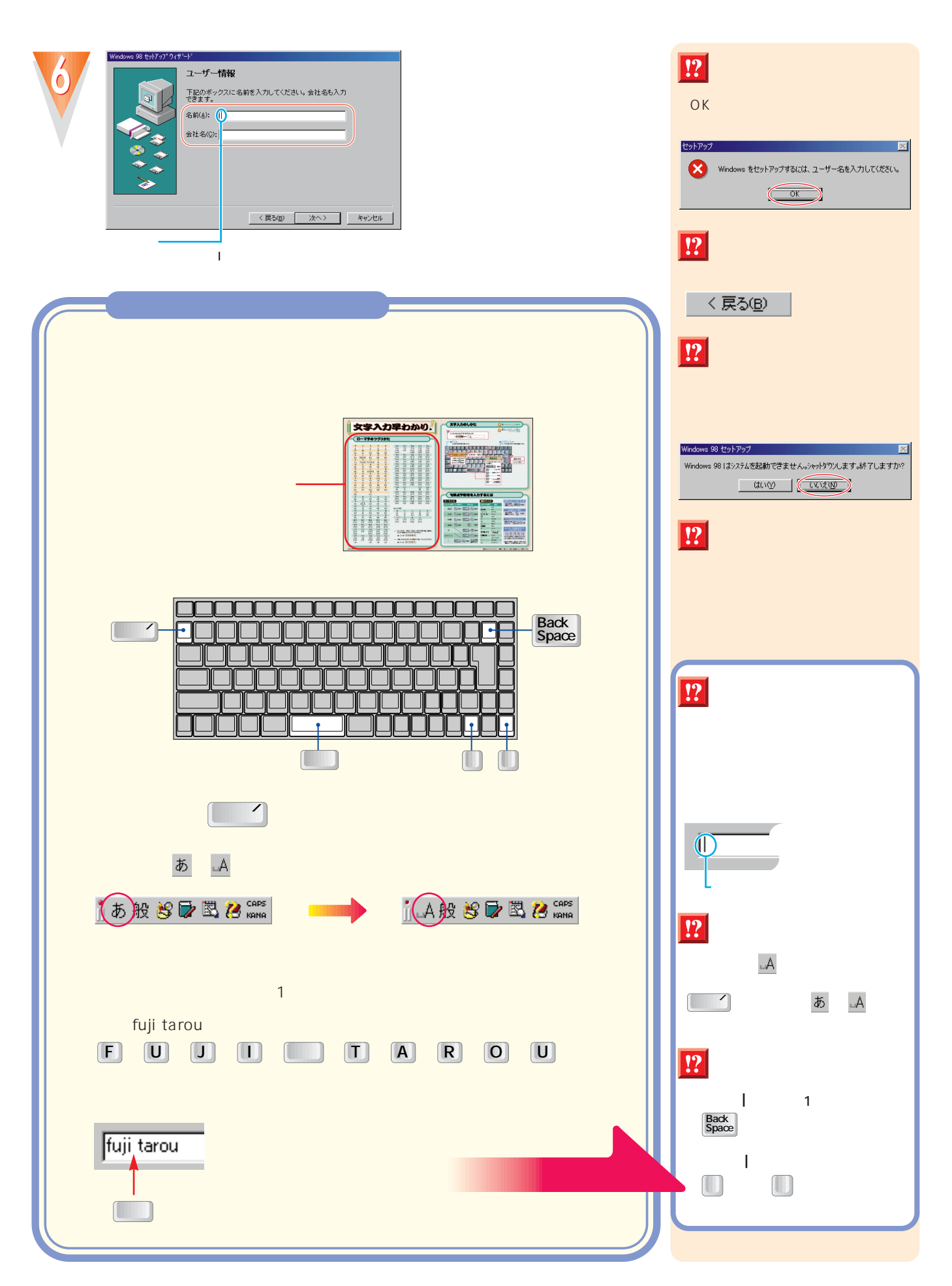

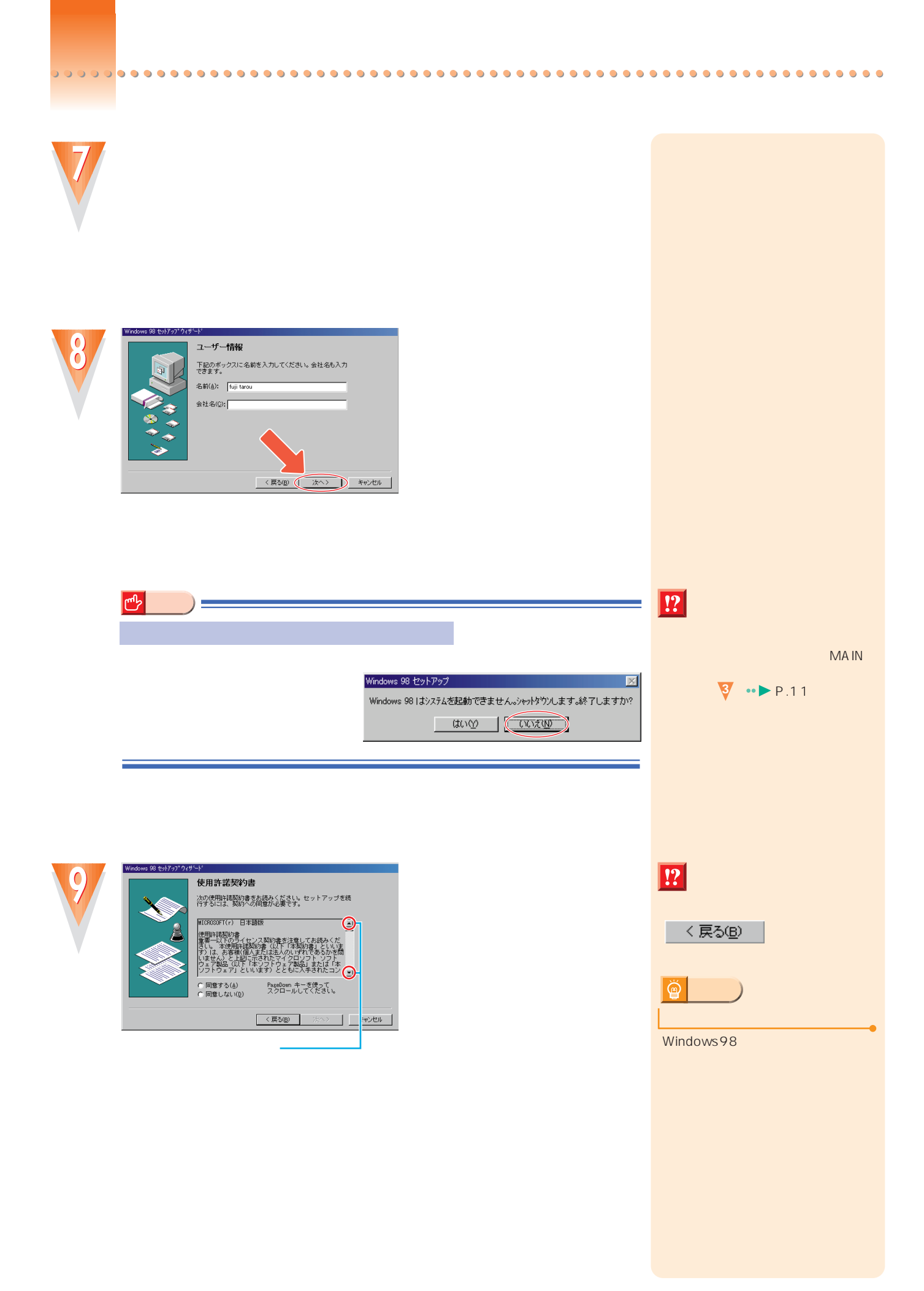

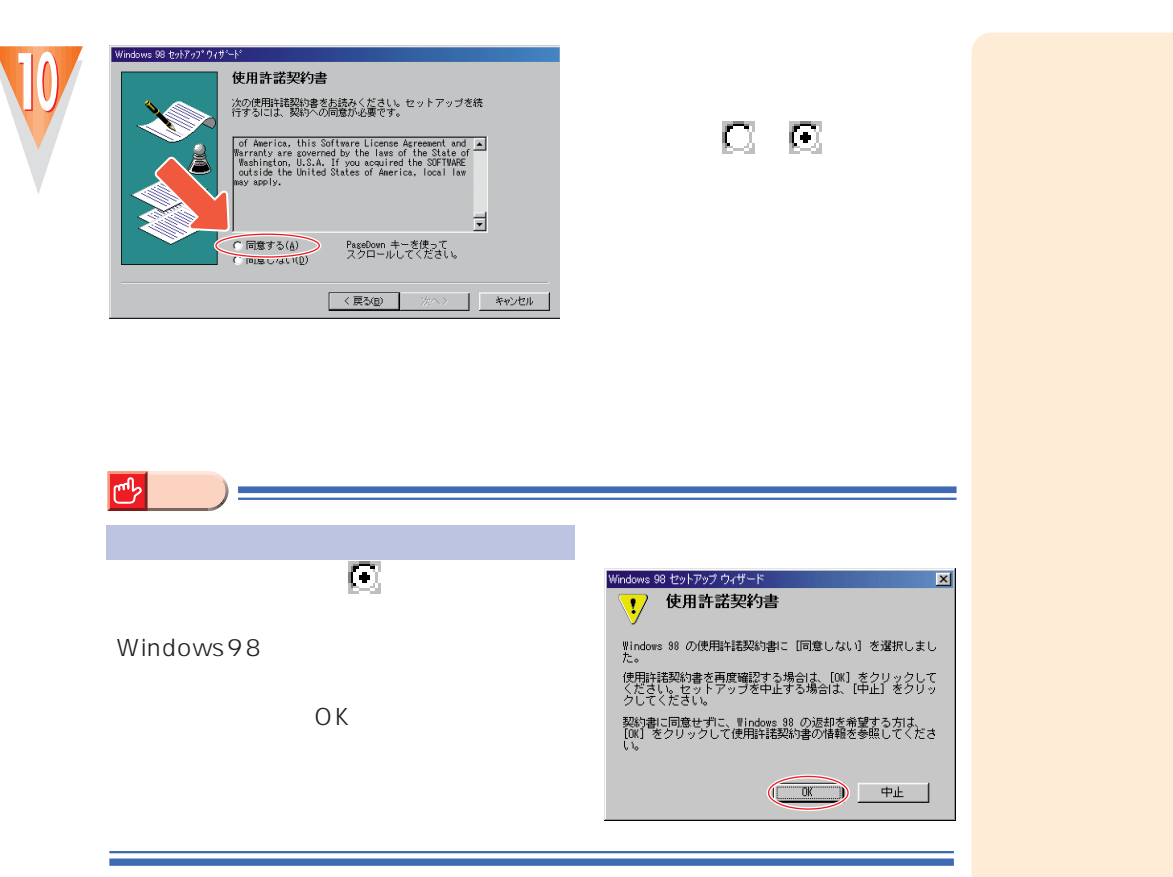

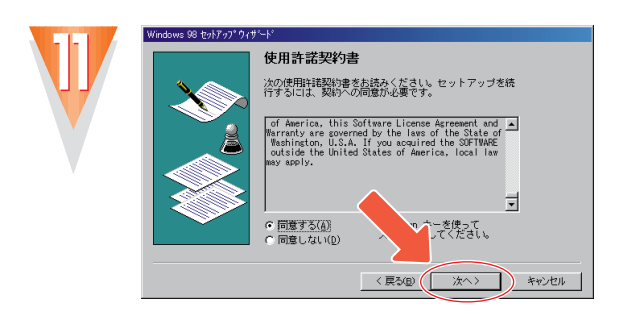

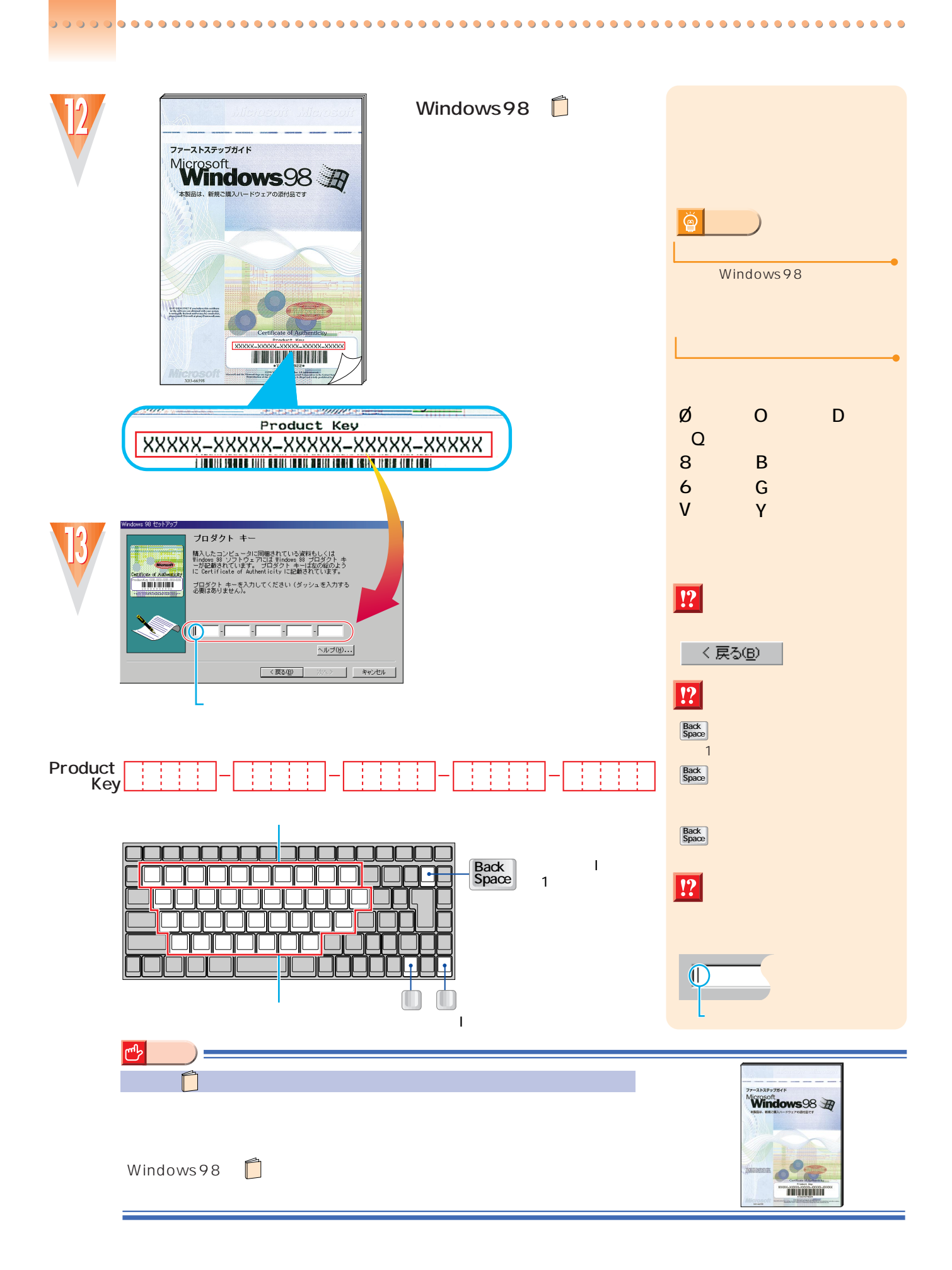

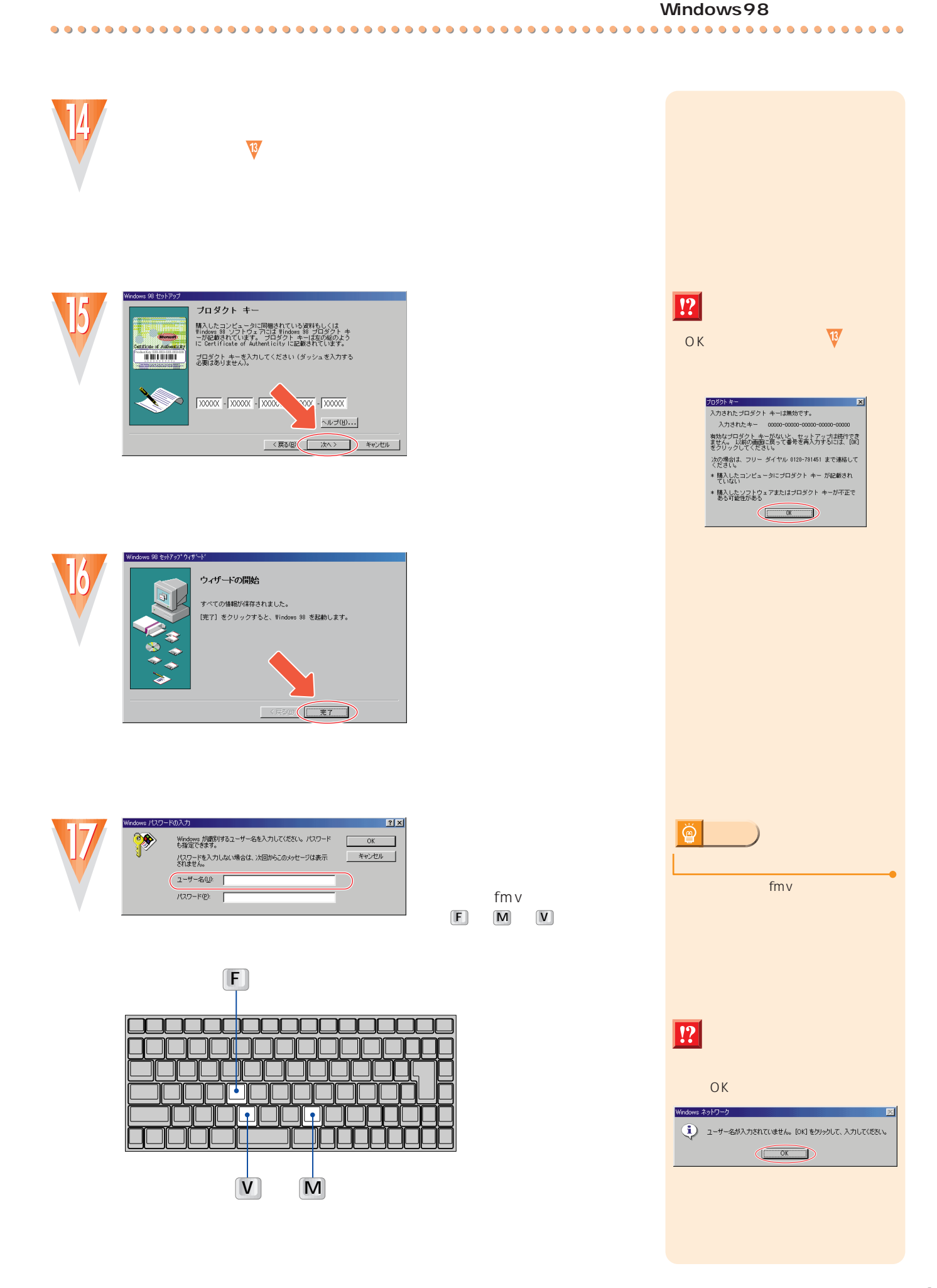

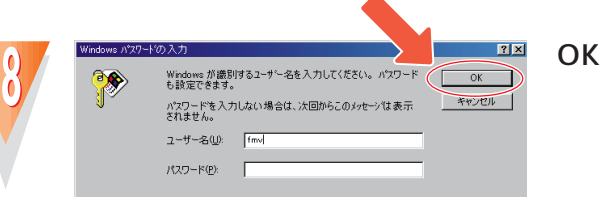

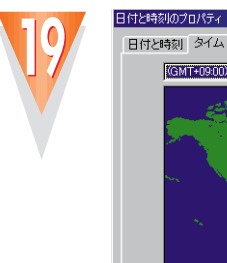

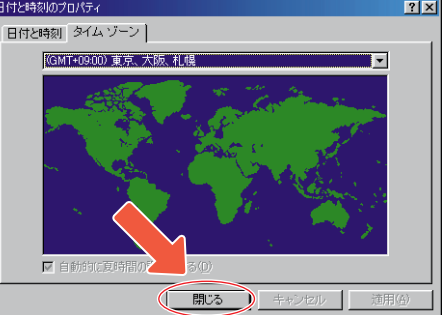

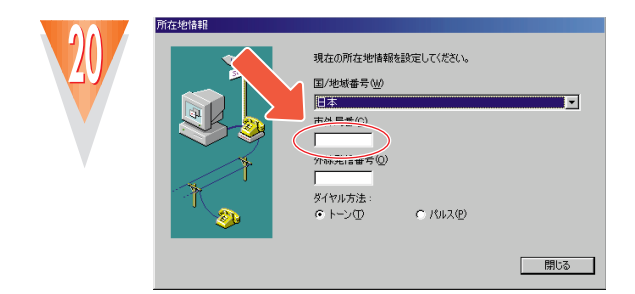

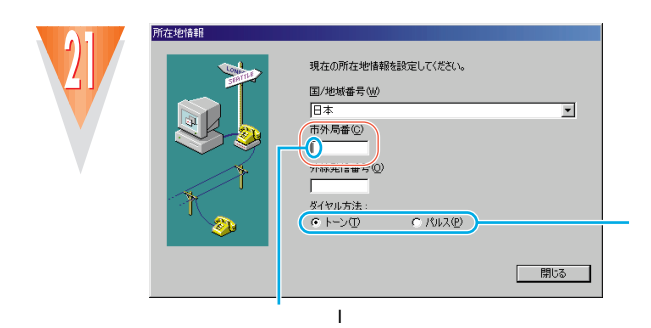

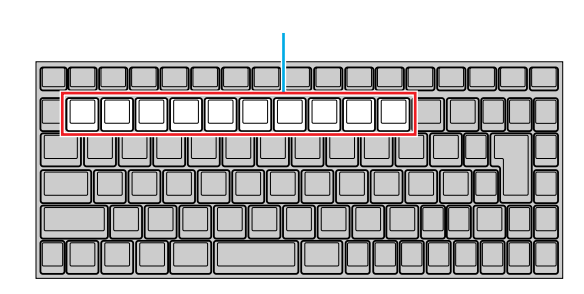

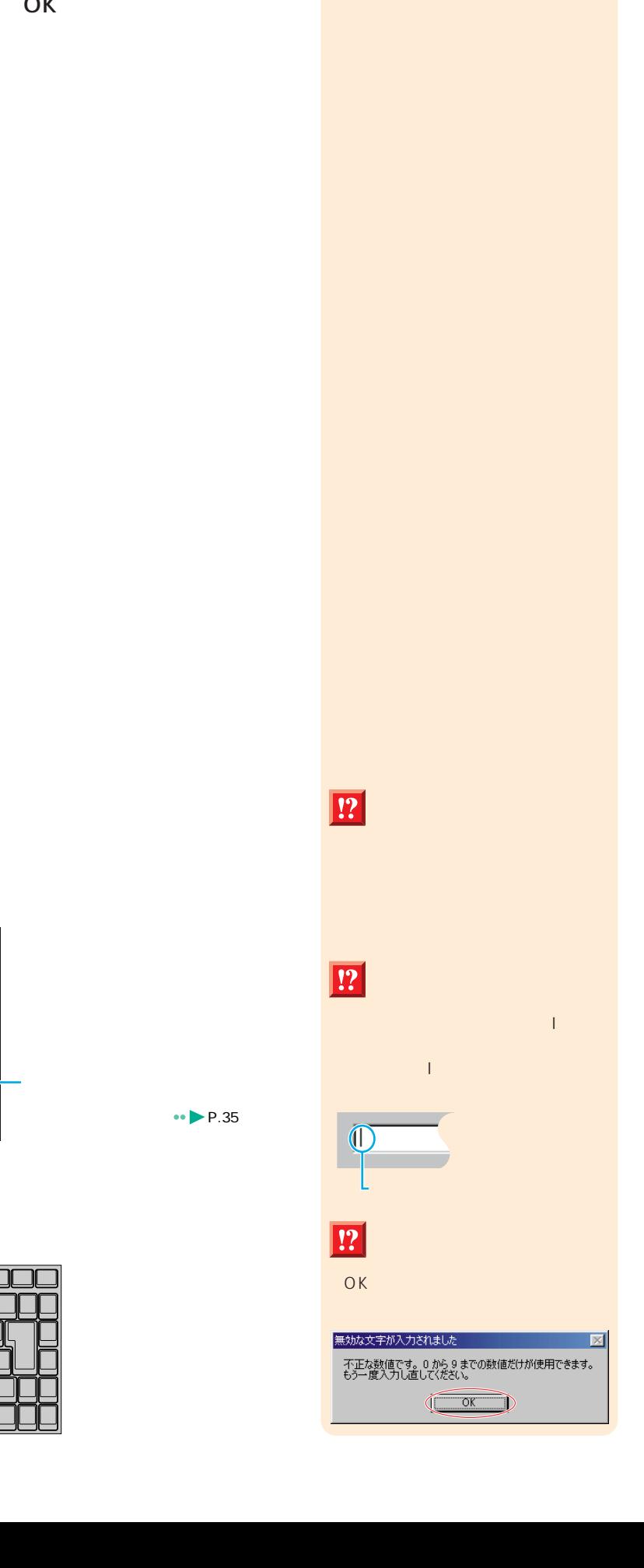

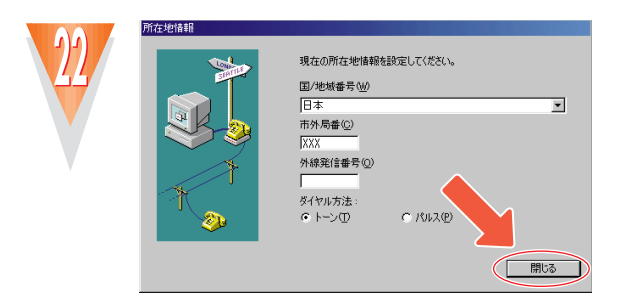

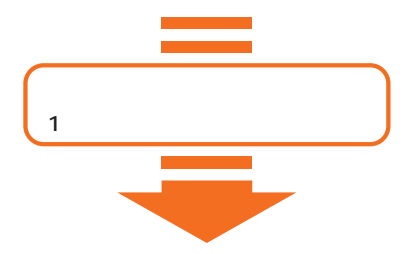

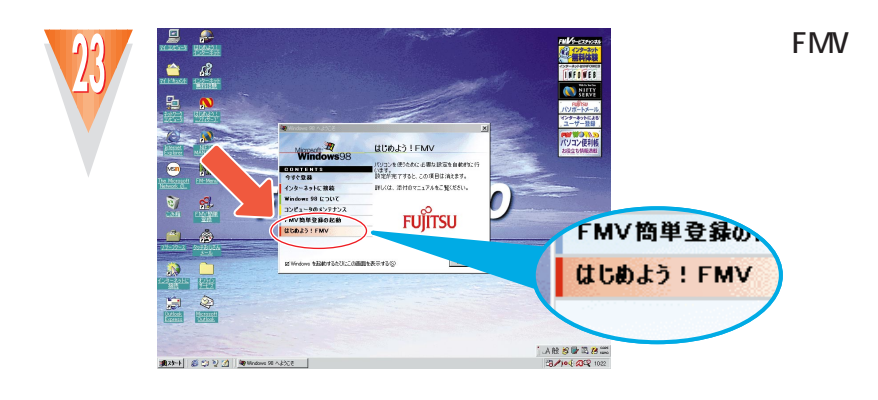

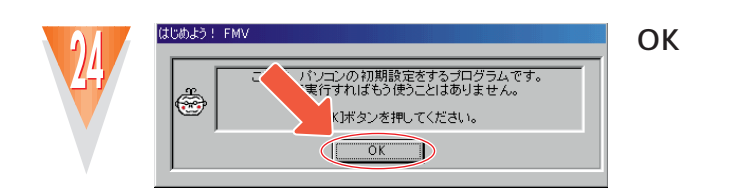

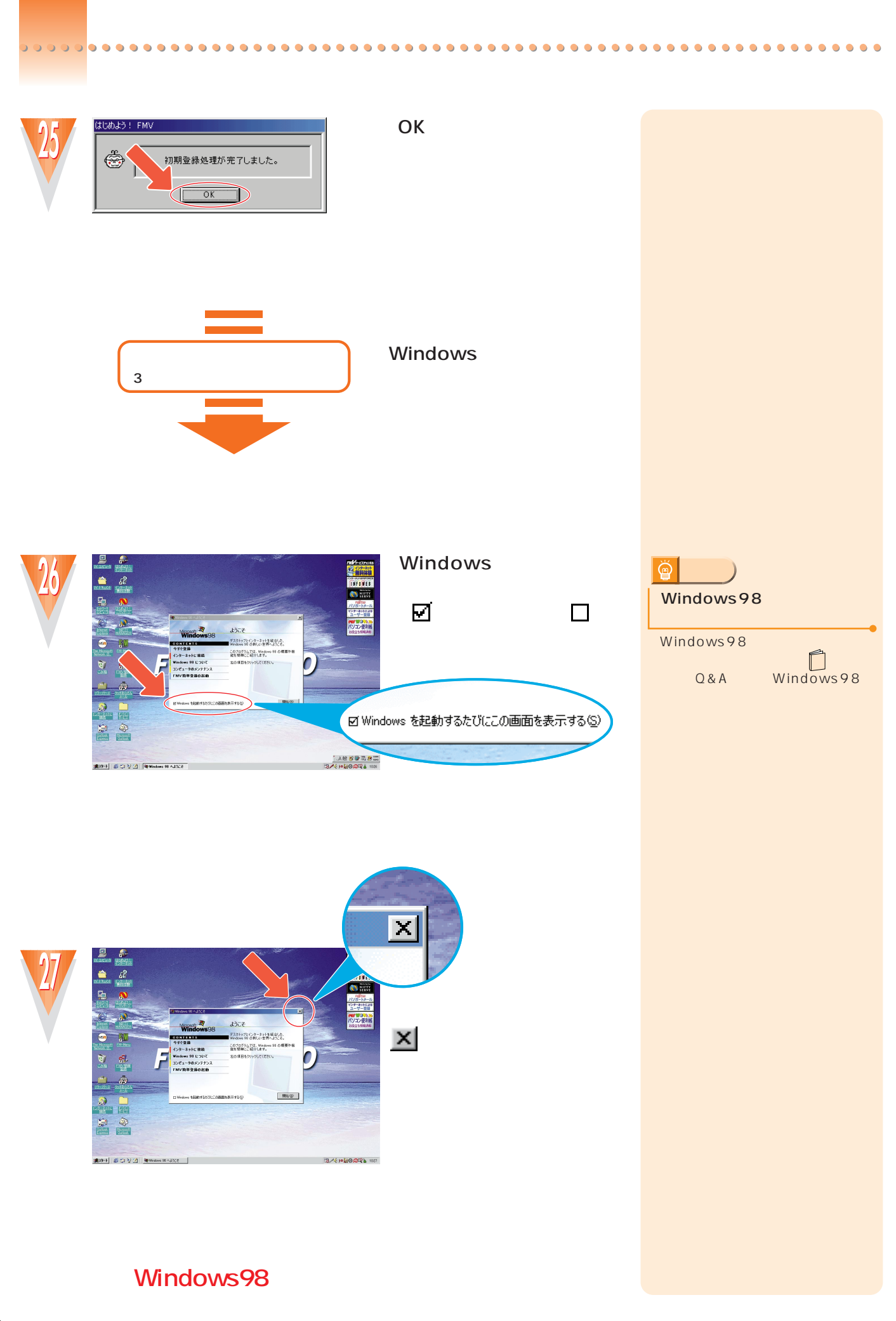

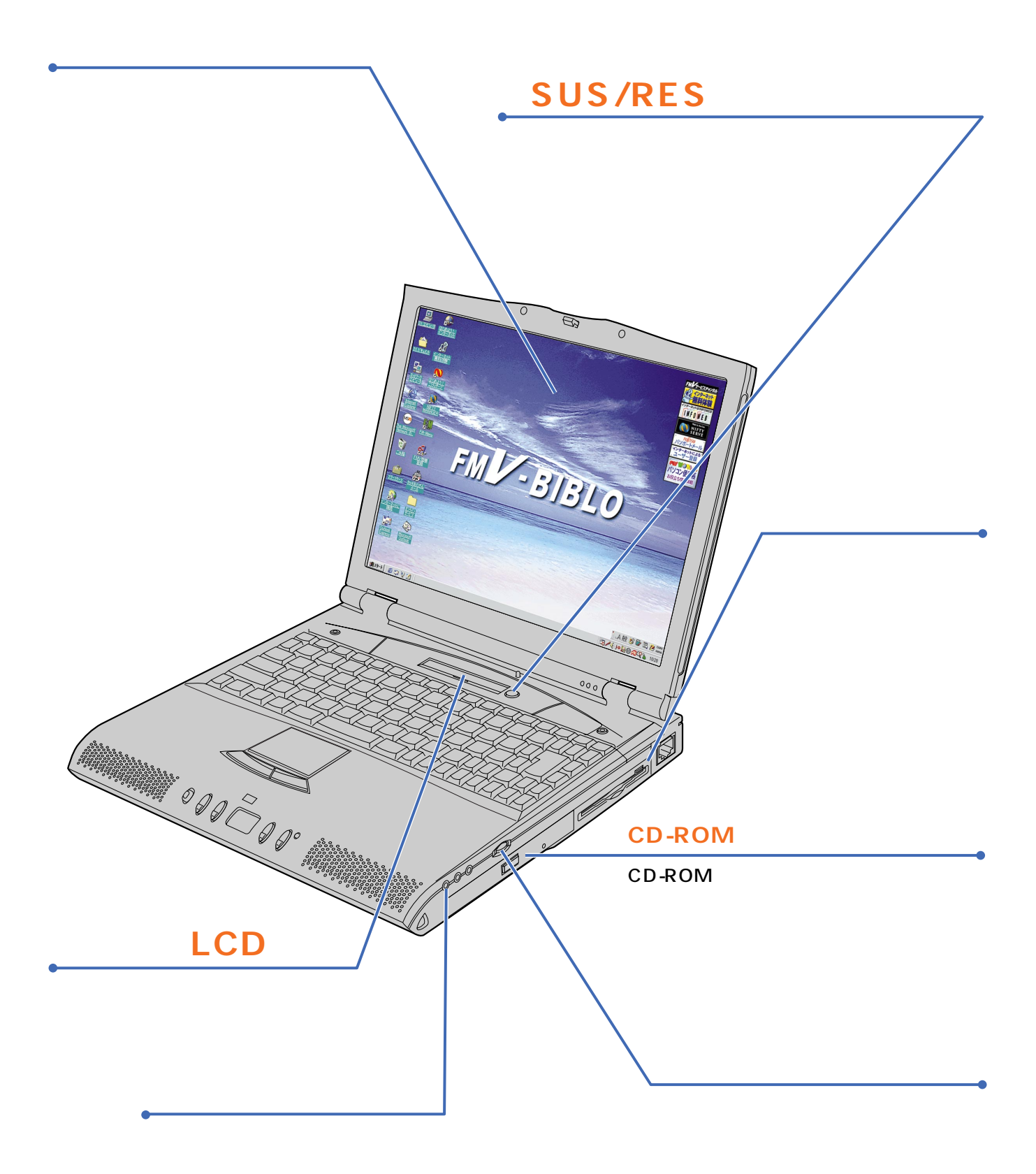

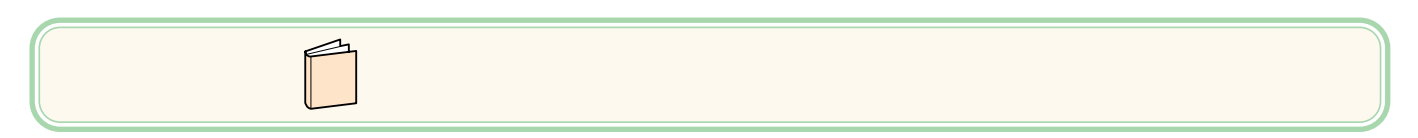

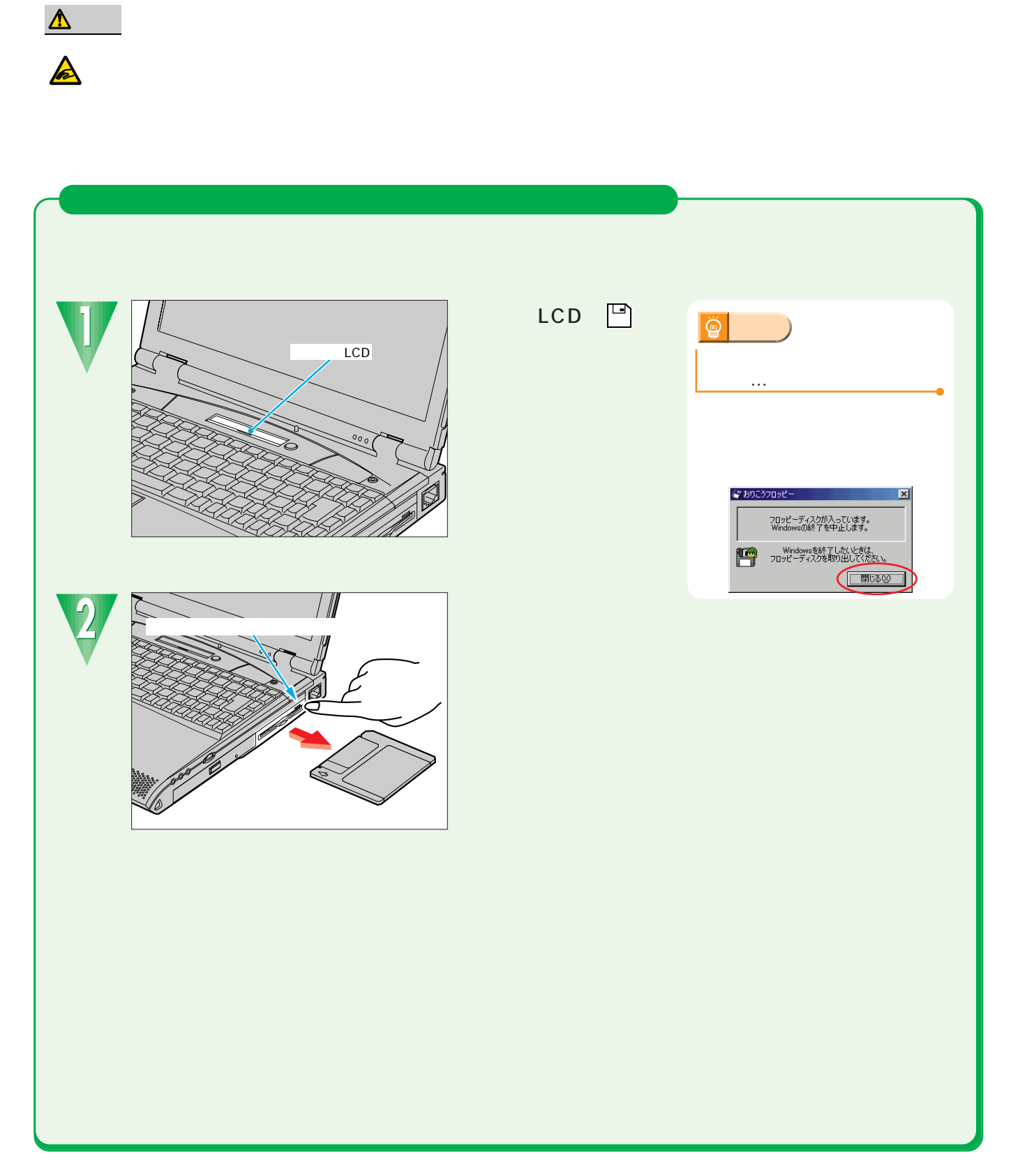

<span id="page-23-0"></span>電源を切る前の確認をする

 $\bullet$  $\bullet$  $\bullet$  $\bullet$  $\bullet$  $\bullet$  $\bullet$  $\bullet$  $\bullet$  $\bullet$ 

 $\bullet$  $\bullet$   $\bullet$  $\bullet$  $\bullet$  $\bullet$  $\bullet$   $\bullet$  $\bullet$   $\bullet$ 

 $\bullet$ 

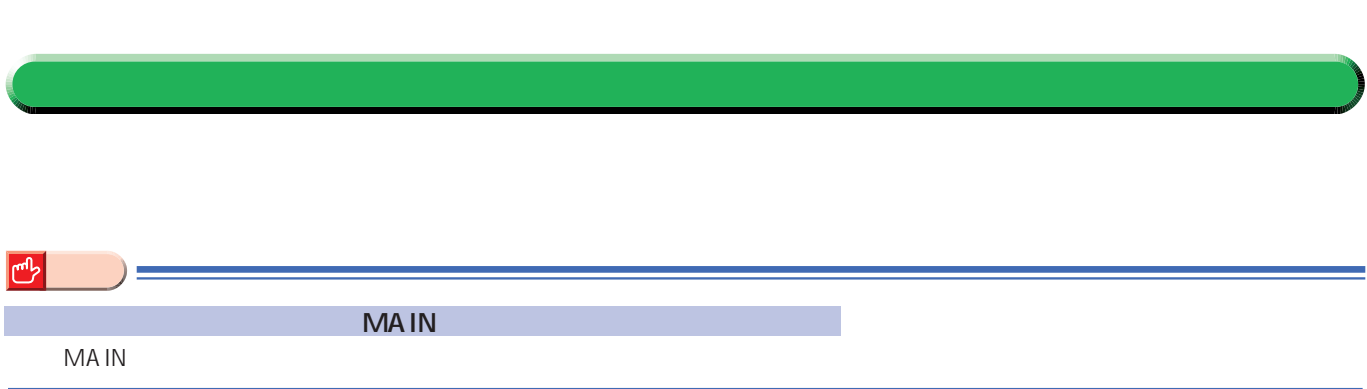

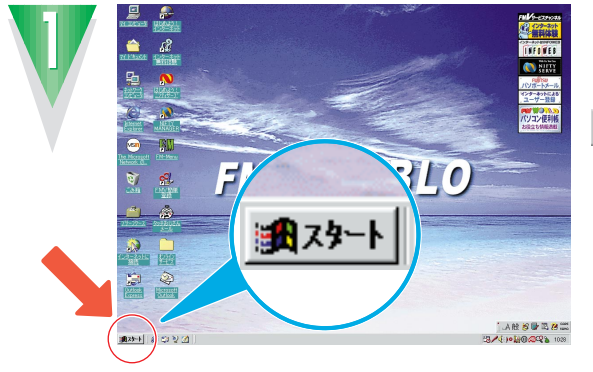

※8スタート

 $\Box$ 

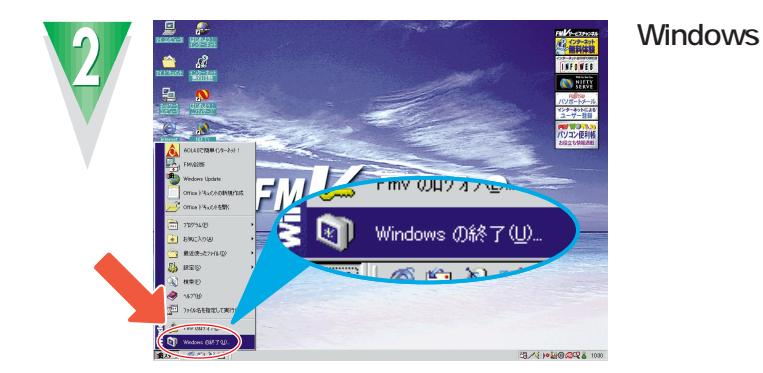

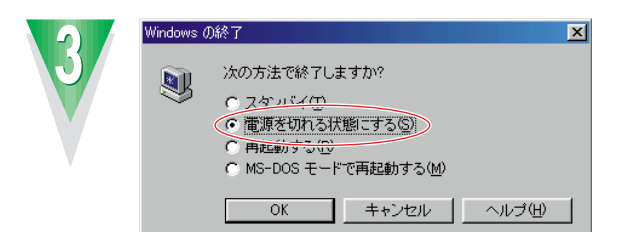

**アドバイス�**  $\cdot \cdot \cdot \cdot \cdot$ P.22 『使いこなす本 ハード編』の「電  $|\breve{\mathbb{Q}}|$ **アドバイス�** D のして **アドバイス�**まだと…  $\cdot \cdot \cdot \cdot \cdot$  P.22 今おりこうフロッピー  $\vert x \vert$ フロッピーディスクが入っています。<br>Windowsの終了を中止します。 -<br>- Windowsを終了したいときは、<br>- フロッピーディスクを取り出してください。  $\sqrt{\frac{1}{2} \cdot \frac{1}{2} \cdot \frac$ 

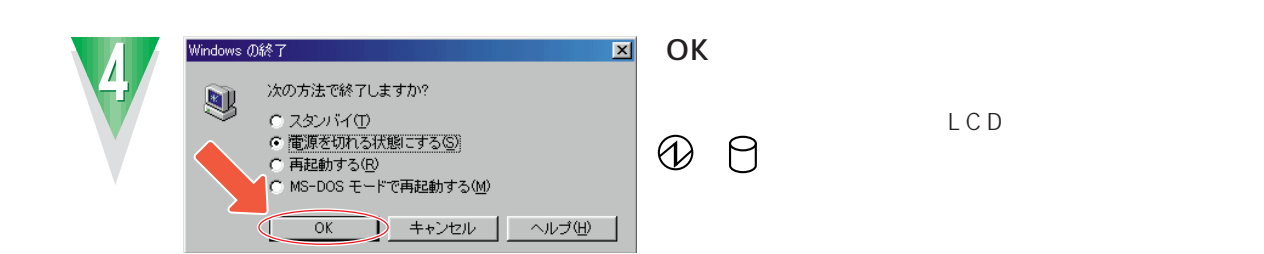

 $\bullet$  $\bullet$  $\bullet$  $\bullet$  $\bullet$  $\bullet$ 

 $\bullet$  $\bullet$   $\bullet$  $\bullet$   $\bullet$  $\bullet$  $\bullet$  $\bullet$  $\bullet$ 

 $\bullet$  $\bullet$ 

 $\bullet$  $\bullet$  $\bullet$  $\bullet$  $\bullet$ 

 $\bullet$ 

lo o  $\bullet$  $\bullet$ 

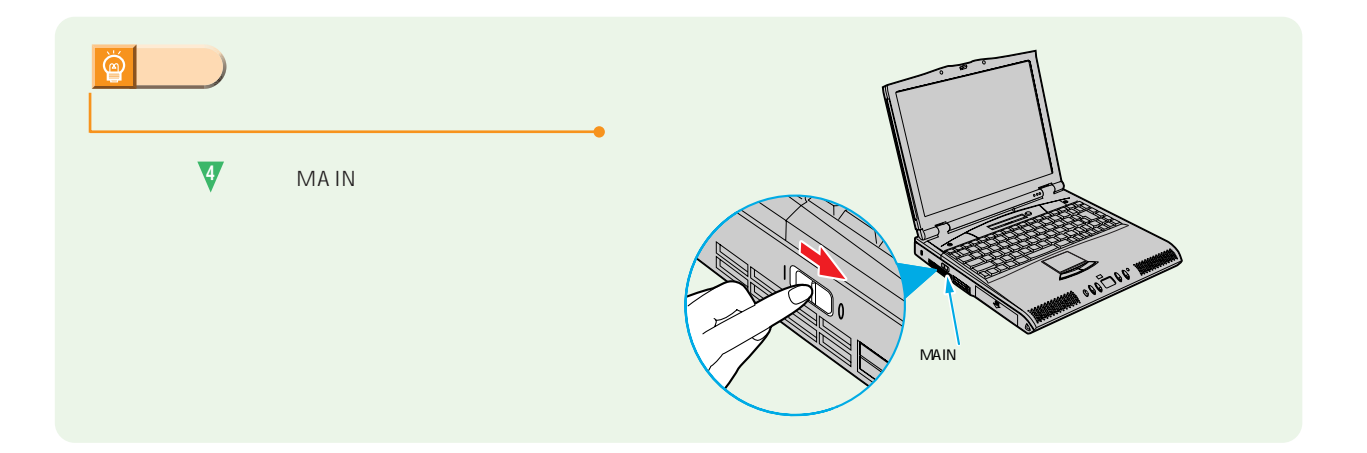

.................

<span id="page-26-0"></span>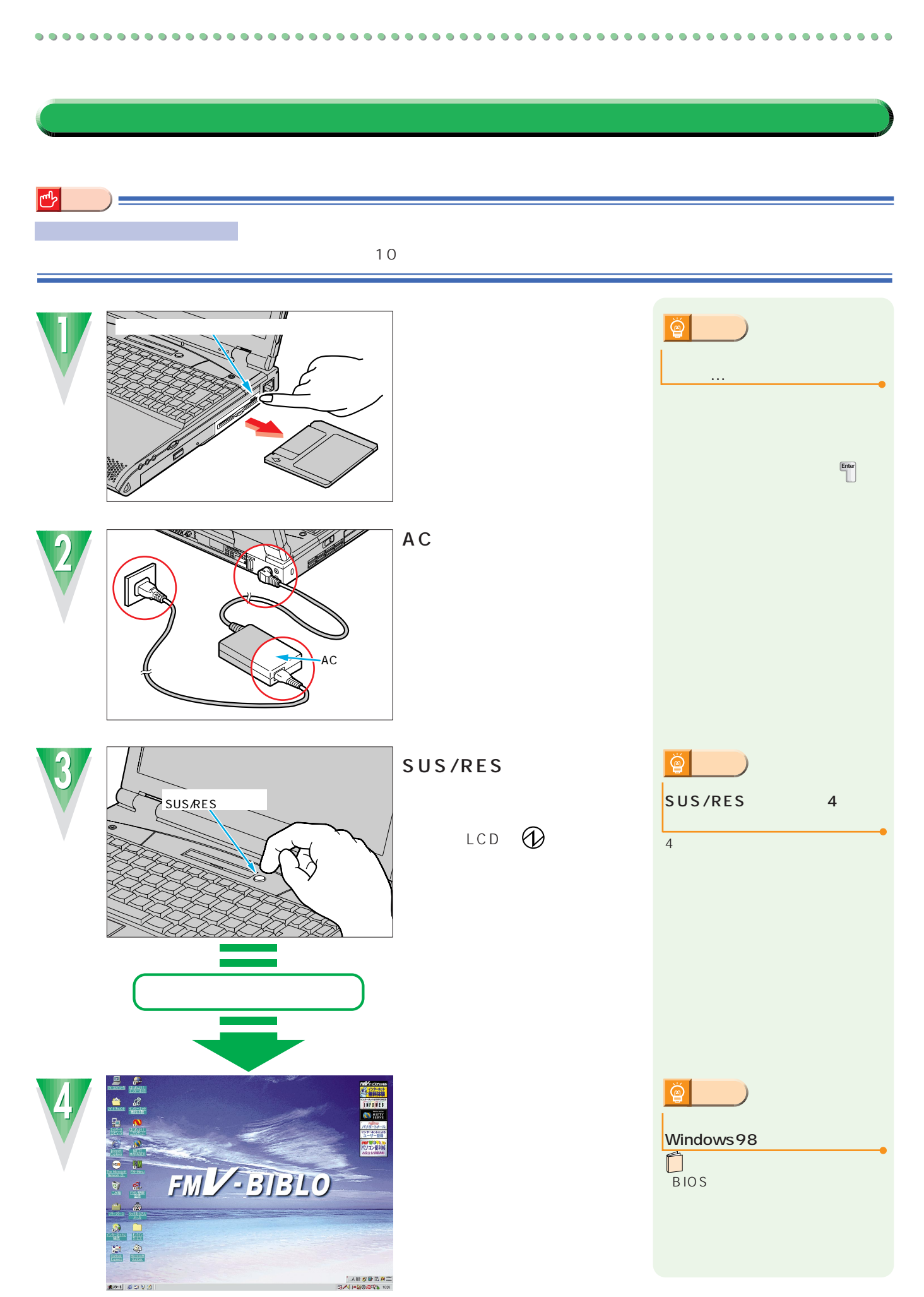

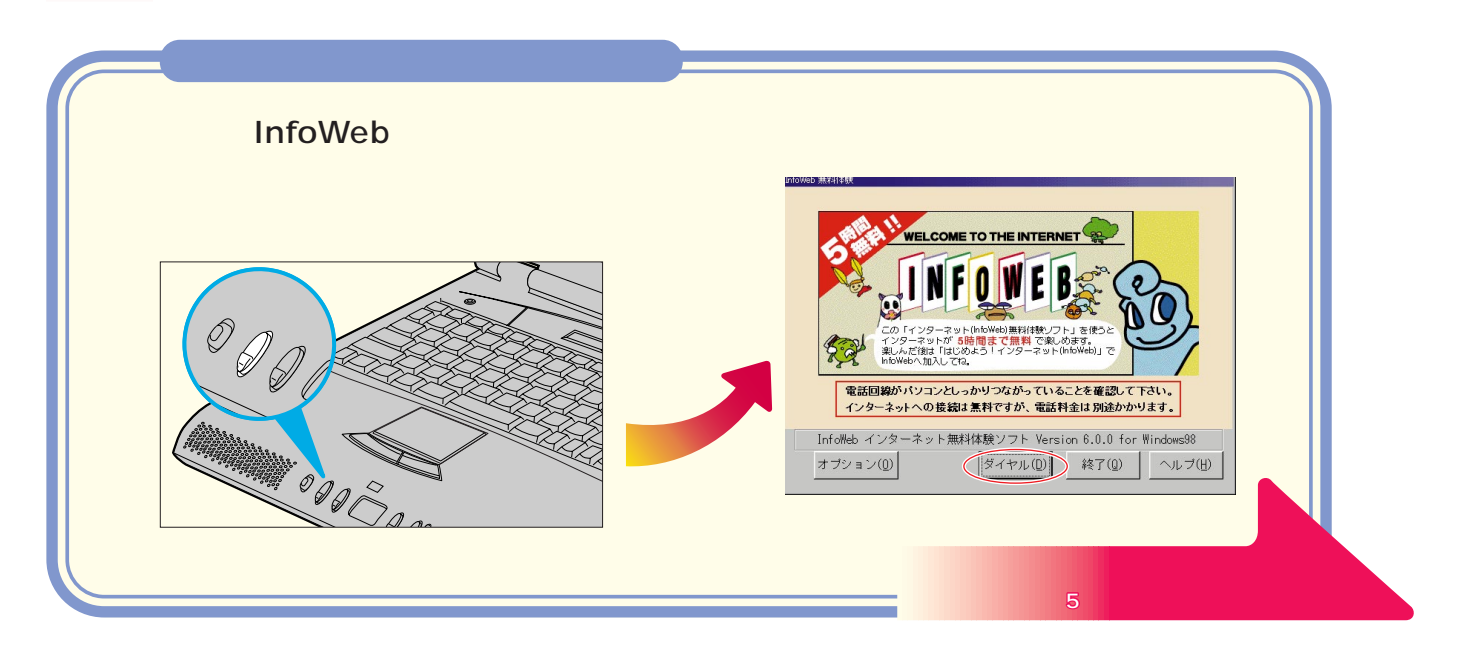

このあとは…

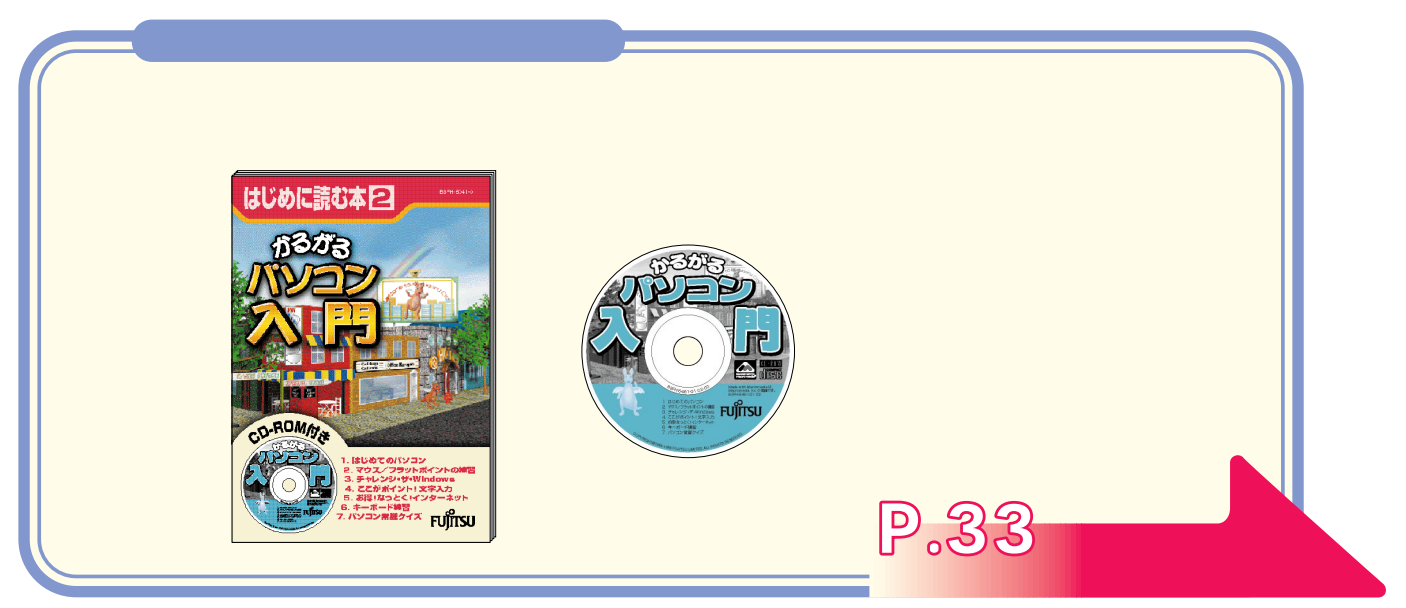

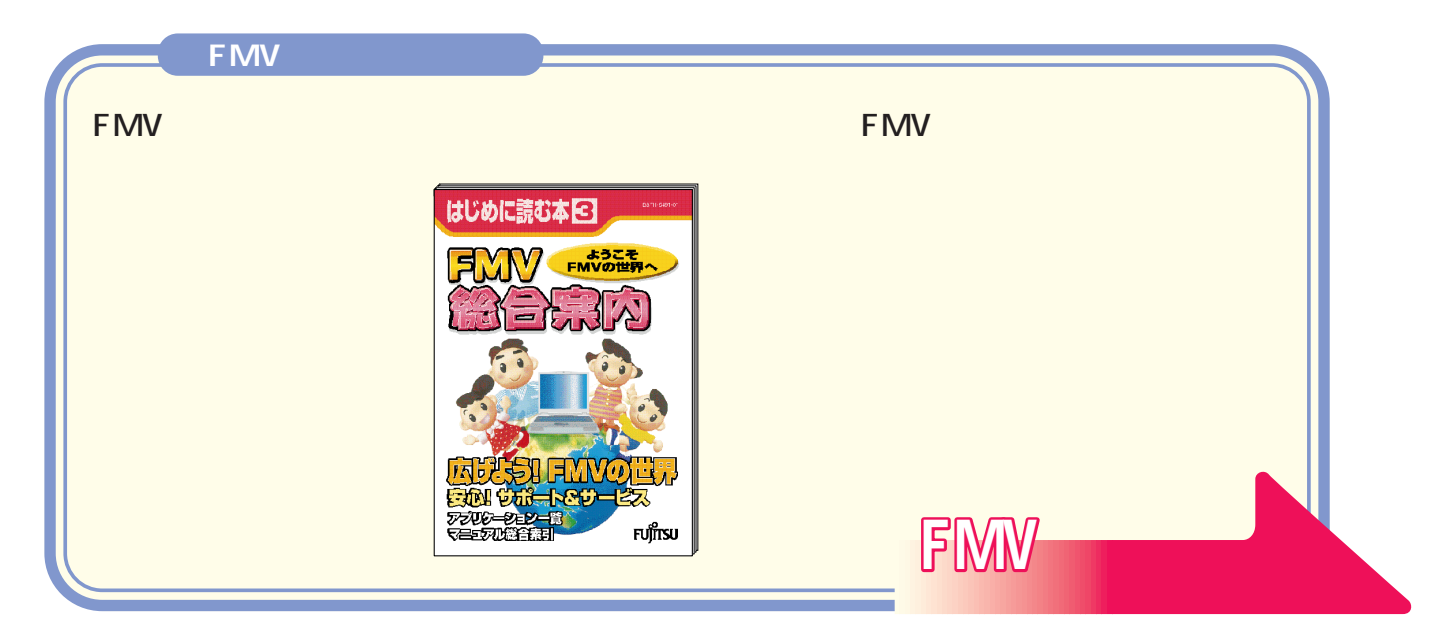

<span id="page-28-0"></span>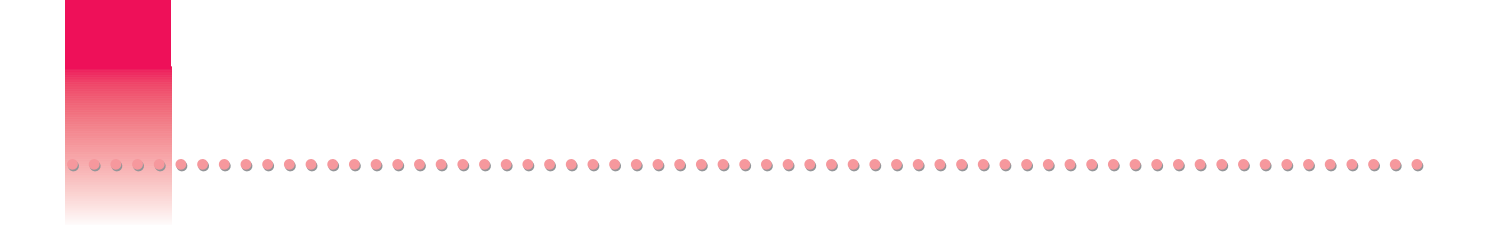

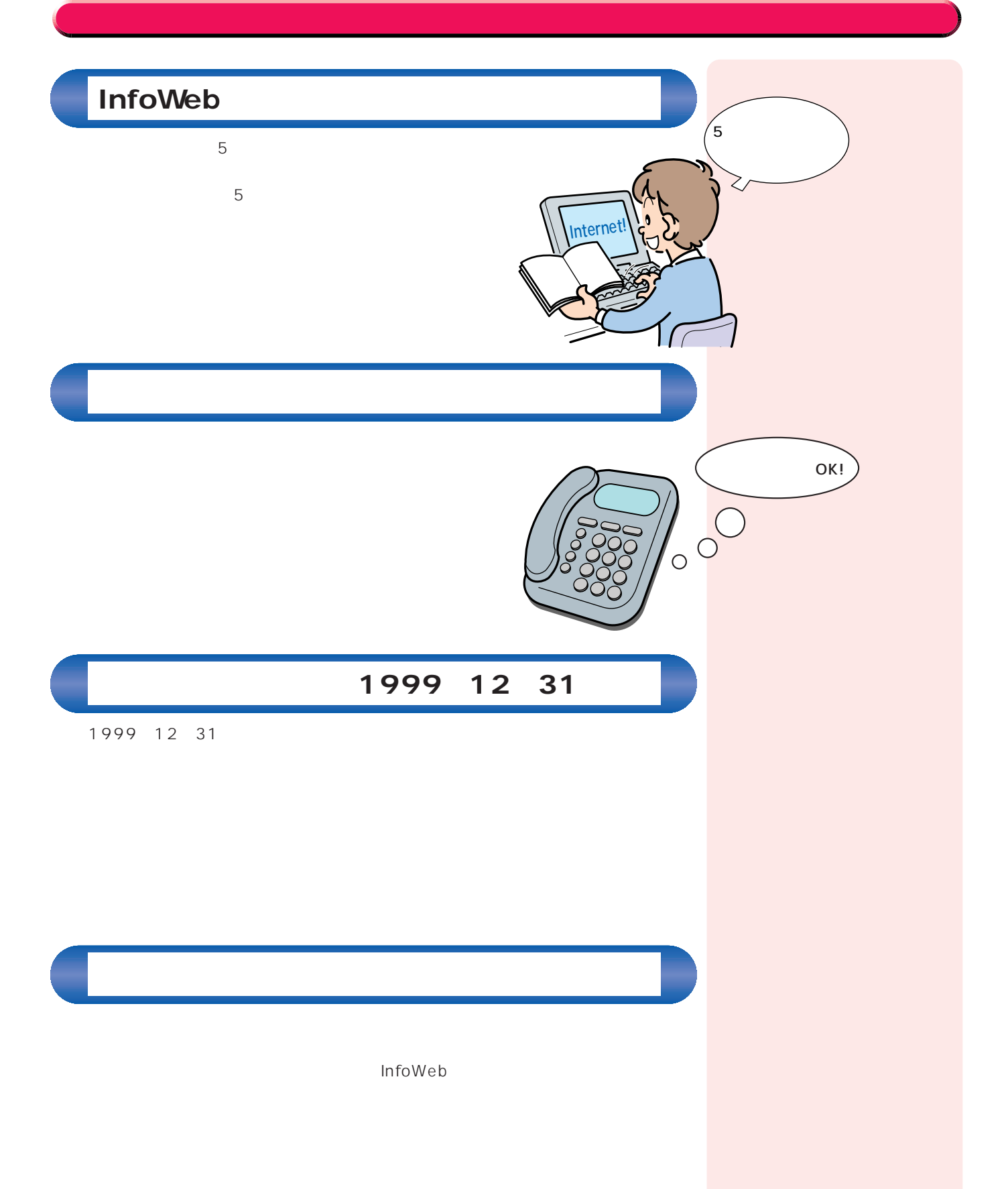

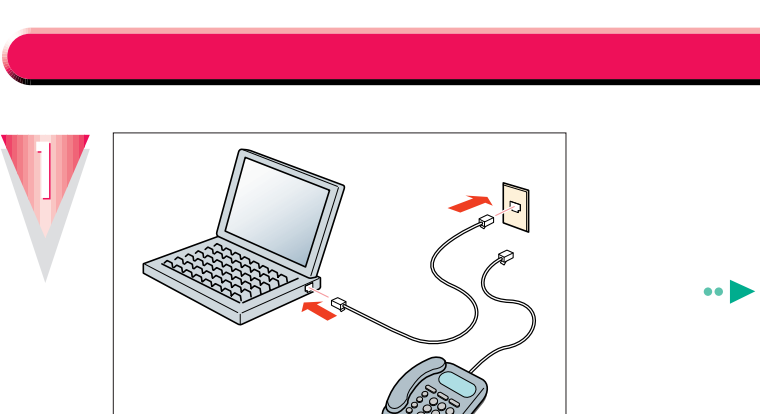

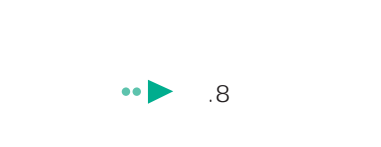

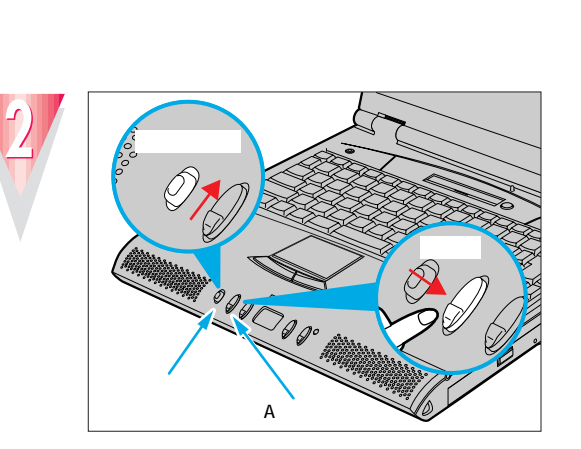

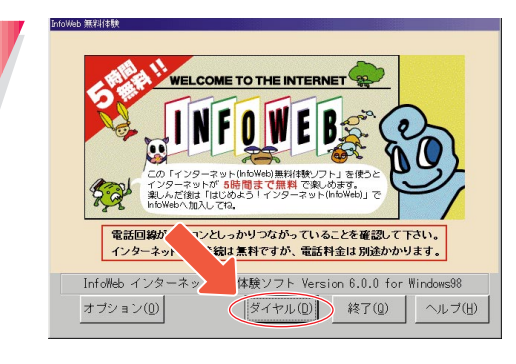

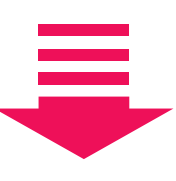

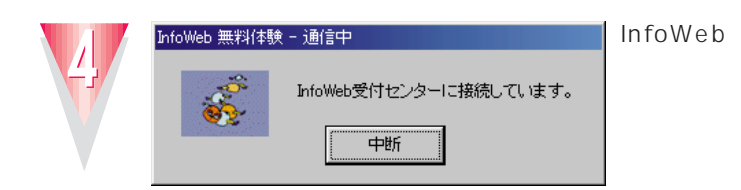

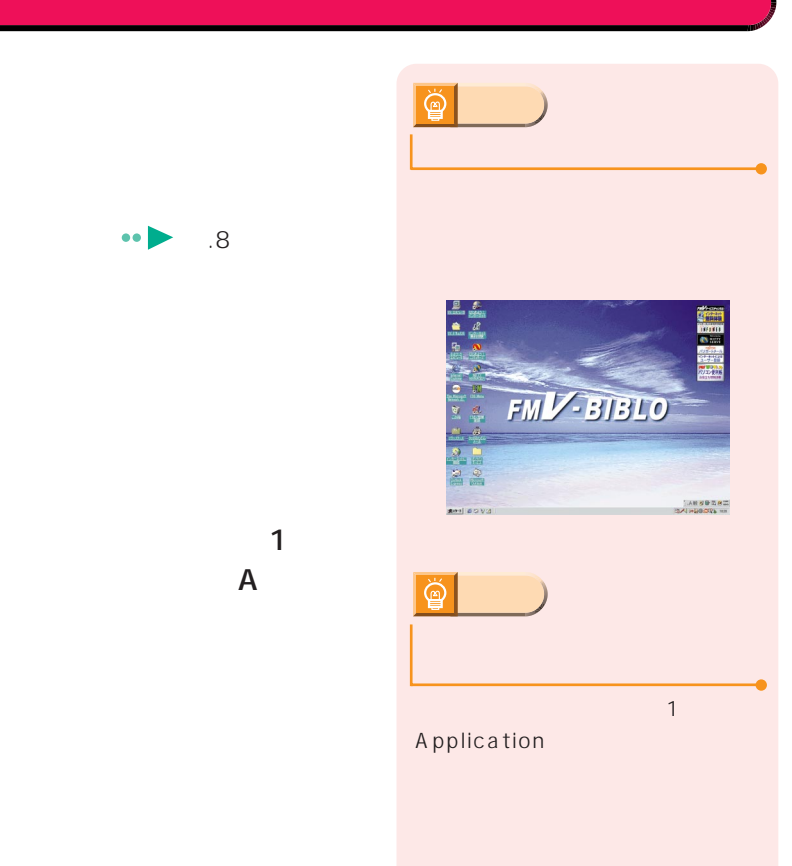

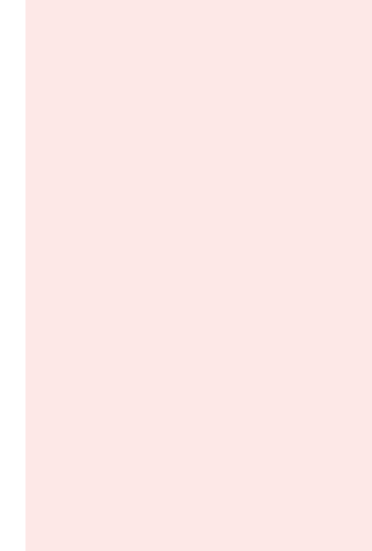

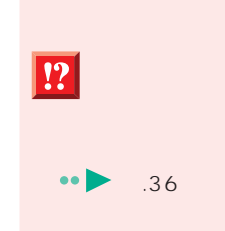

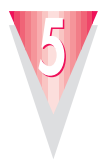

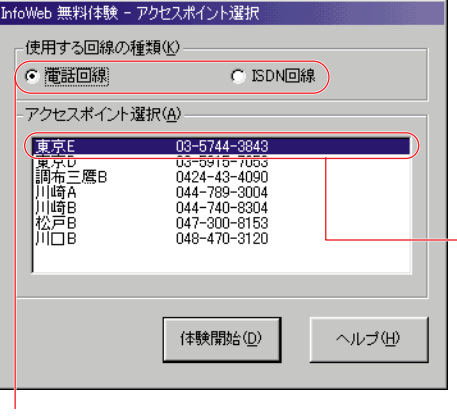

**ISDN** 

In

ISDN ISDN ISDN

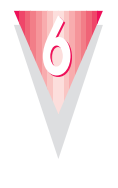

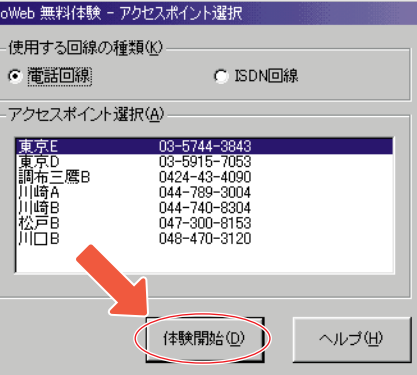

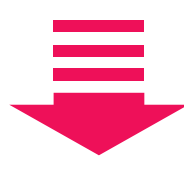

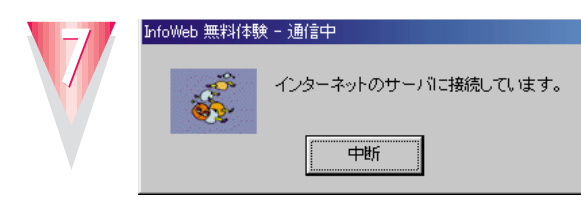

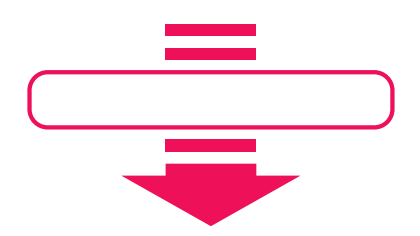

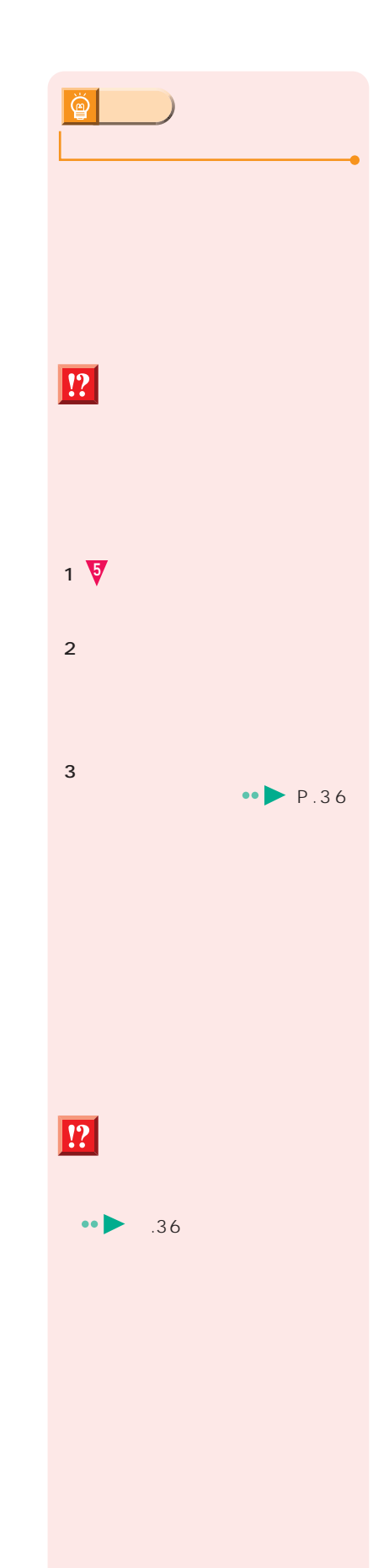

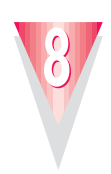

### **InfoWeb**

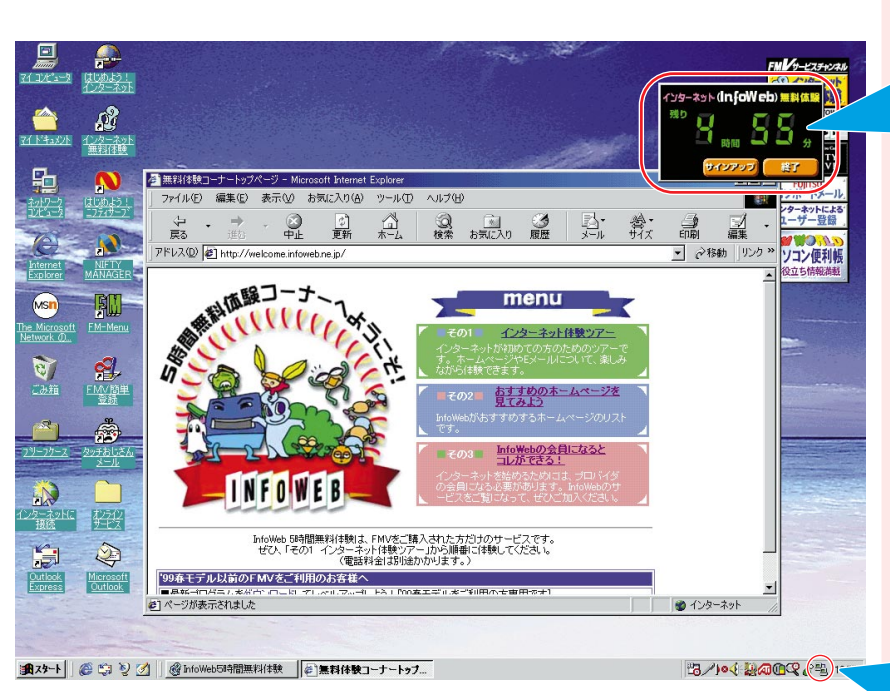

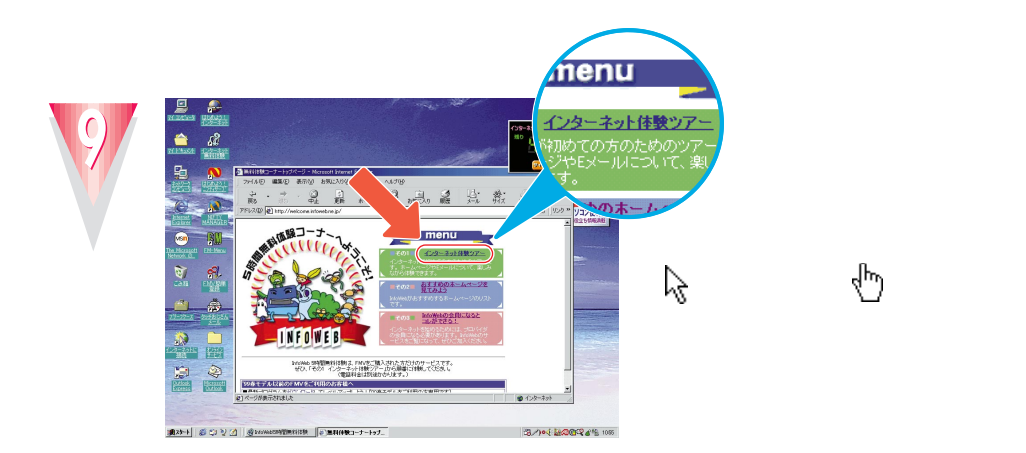

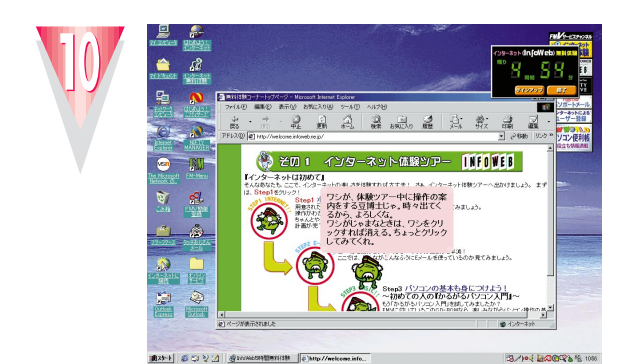

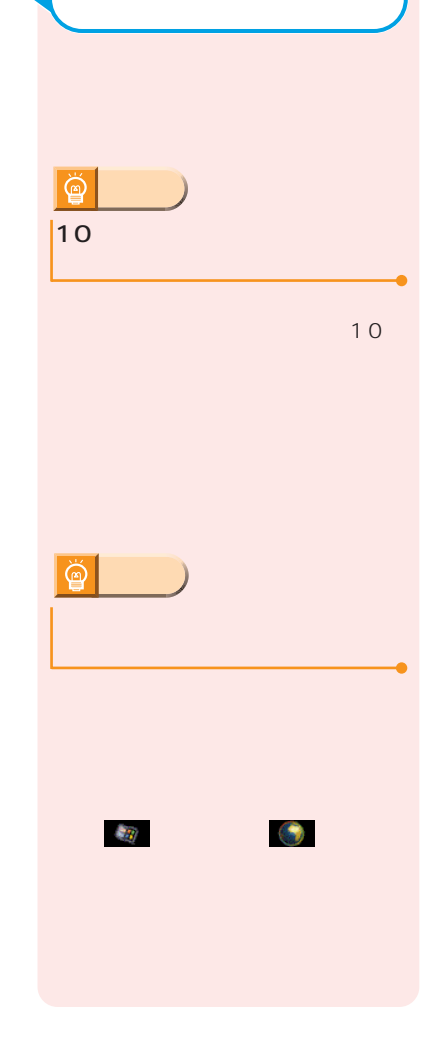

が表示されているときはイン

**3**

しょうかい しゅうしゅう

**1**

**2**

95

and the control of the control of the control of the control of the control of the control of the control of t

指を離す�

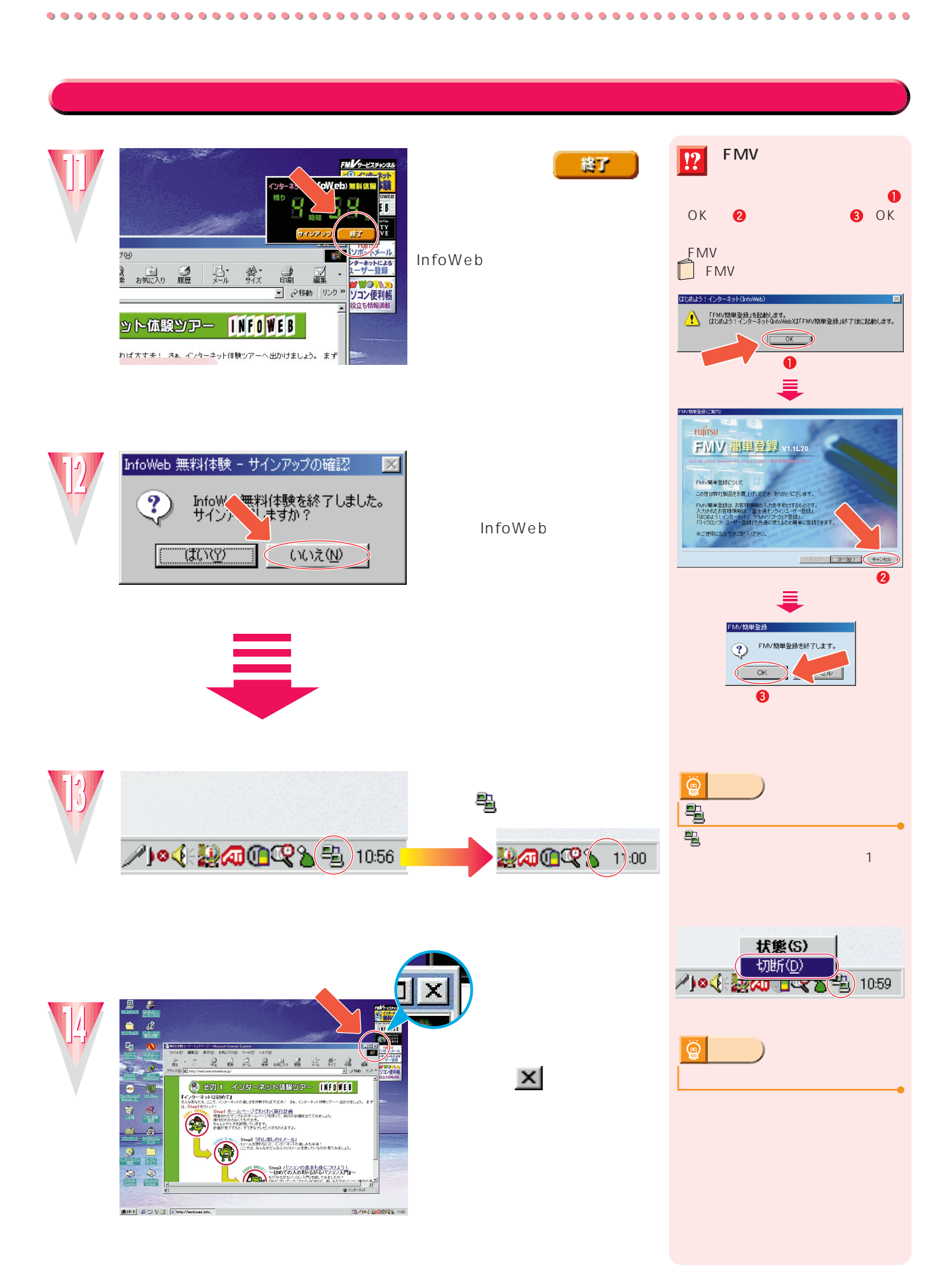

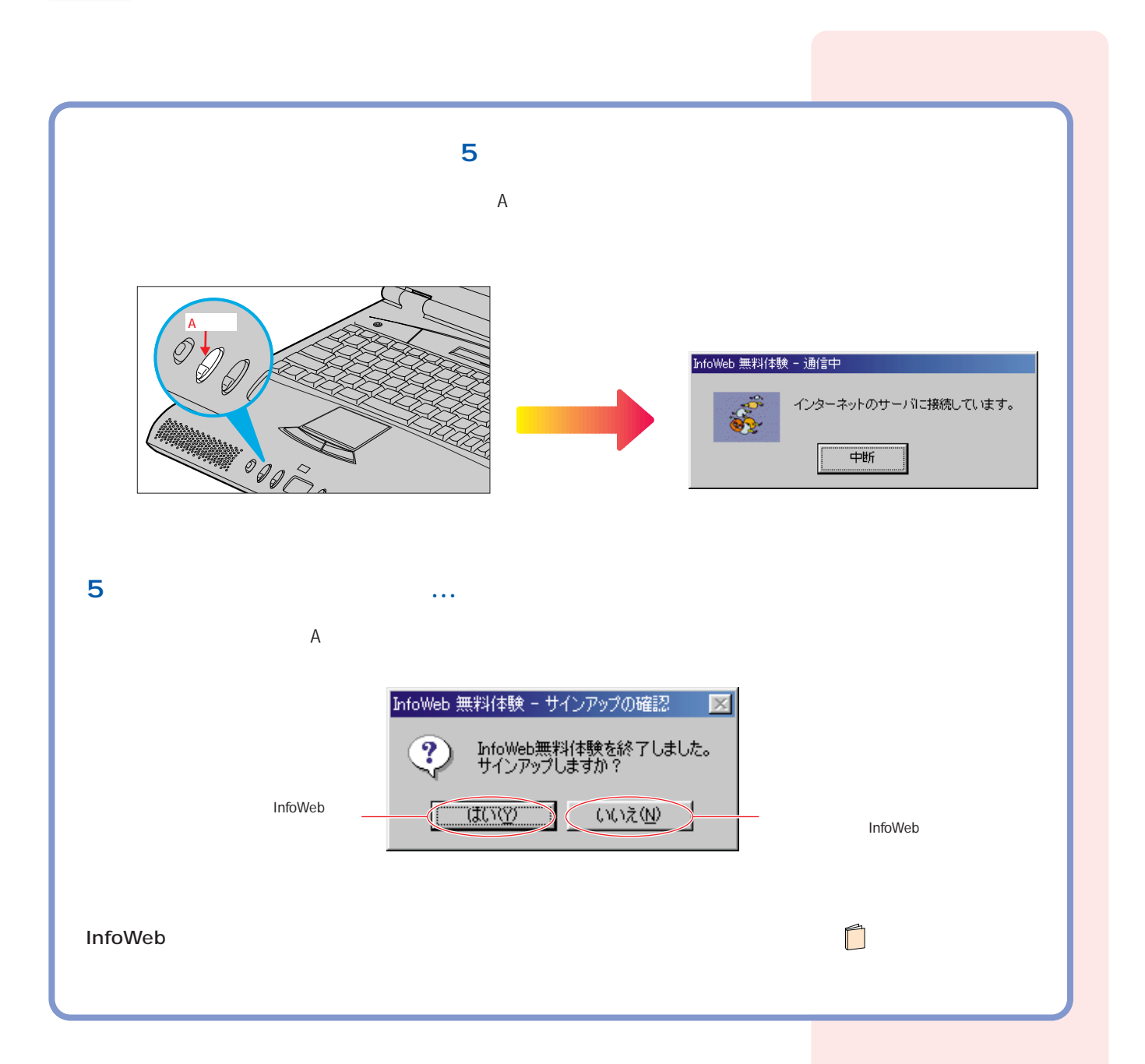

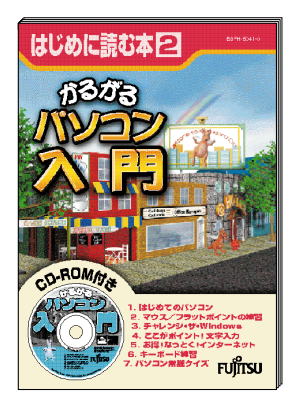

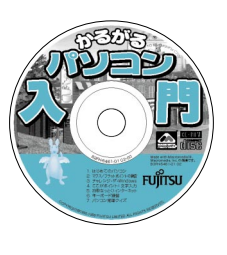

 $\mathsf{CD}\text{-}\mathsf{ROM}\longrightarrow\mathsf{CD}\text{-}\mathsf{ROM}$ 次のページへ� インターネット無料体験を試したら…�

<span id="page-34-0"></span>CD-ROM CD-ROM AC  $\blacksquare$ 注意� け が� CD-ROM CD-ROM **マイス** 

 $\blacksquare$ 

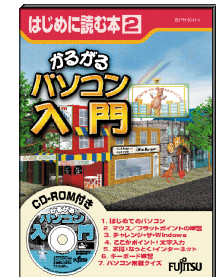

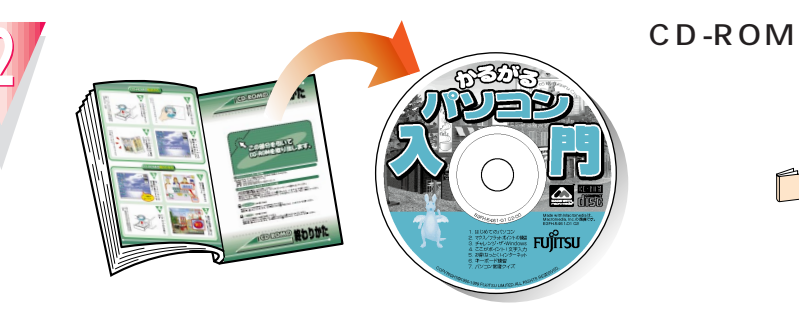

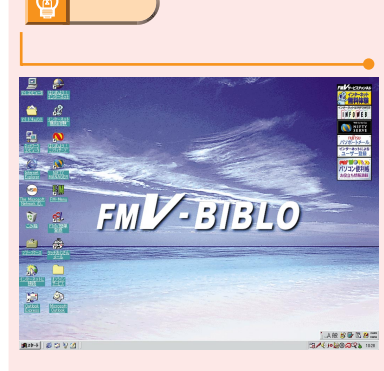

 $\bullet$  P.25

EJECT ご<del>ズ</del><br>CD-ROM EJECT

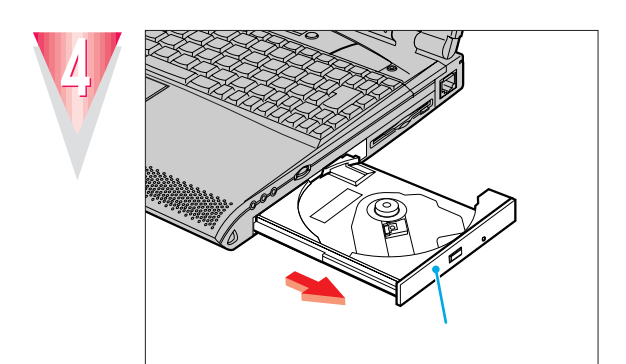

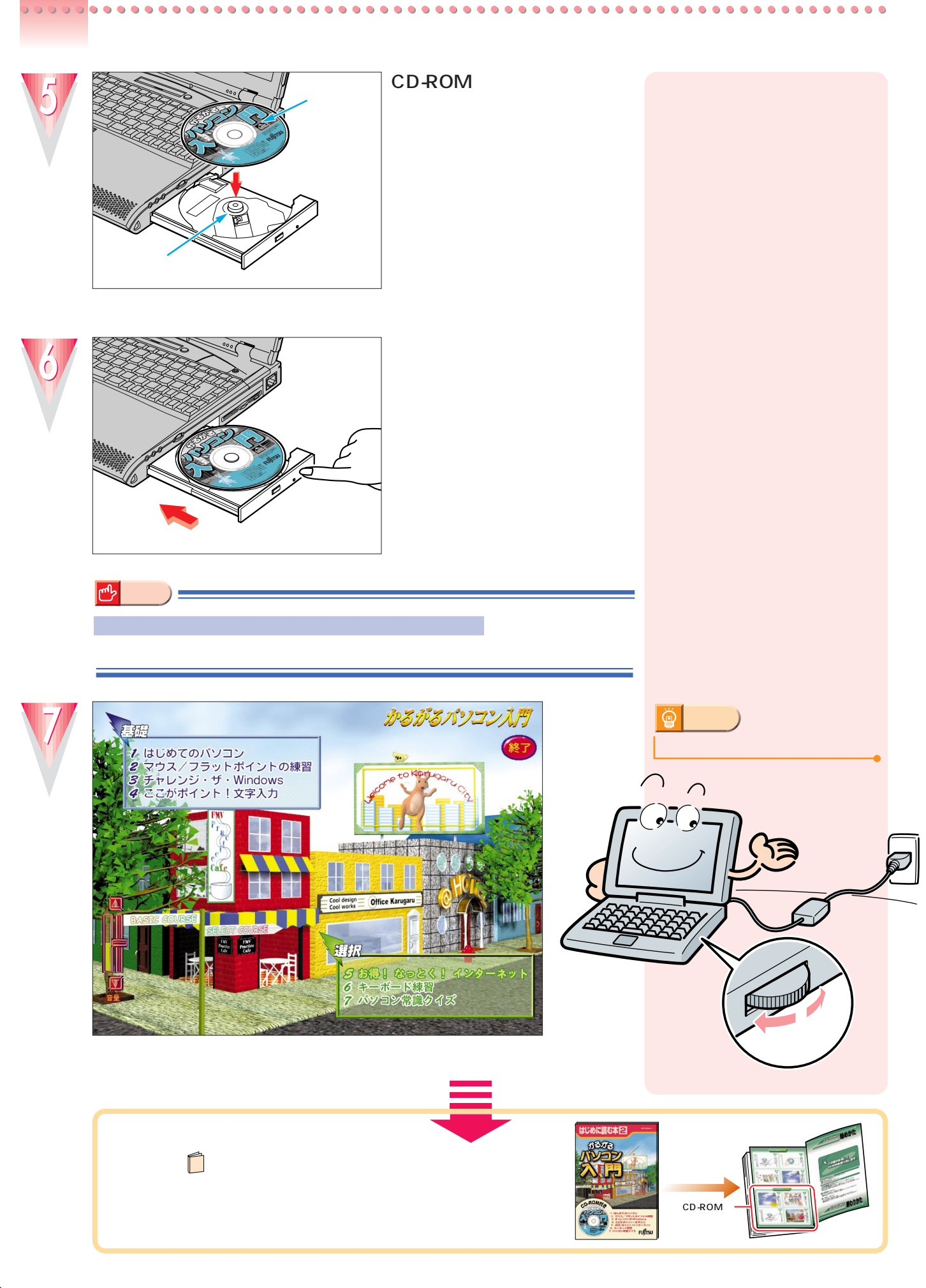

<span id="page-36-0"></span>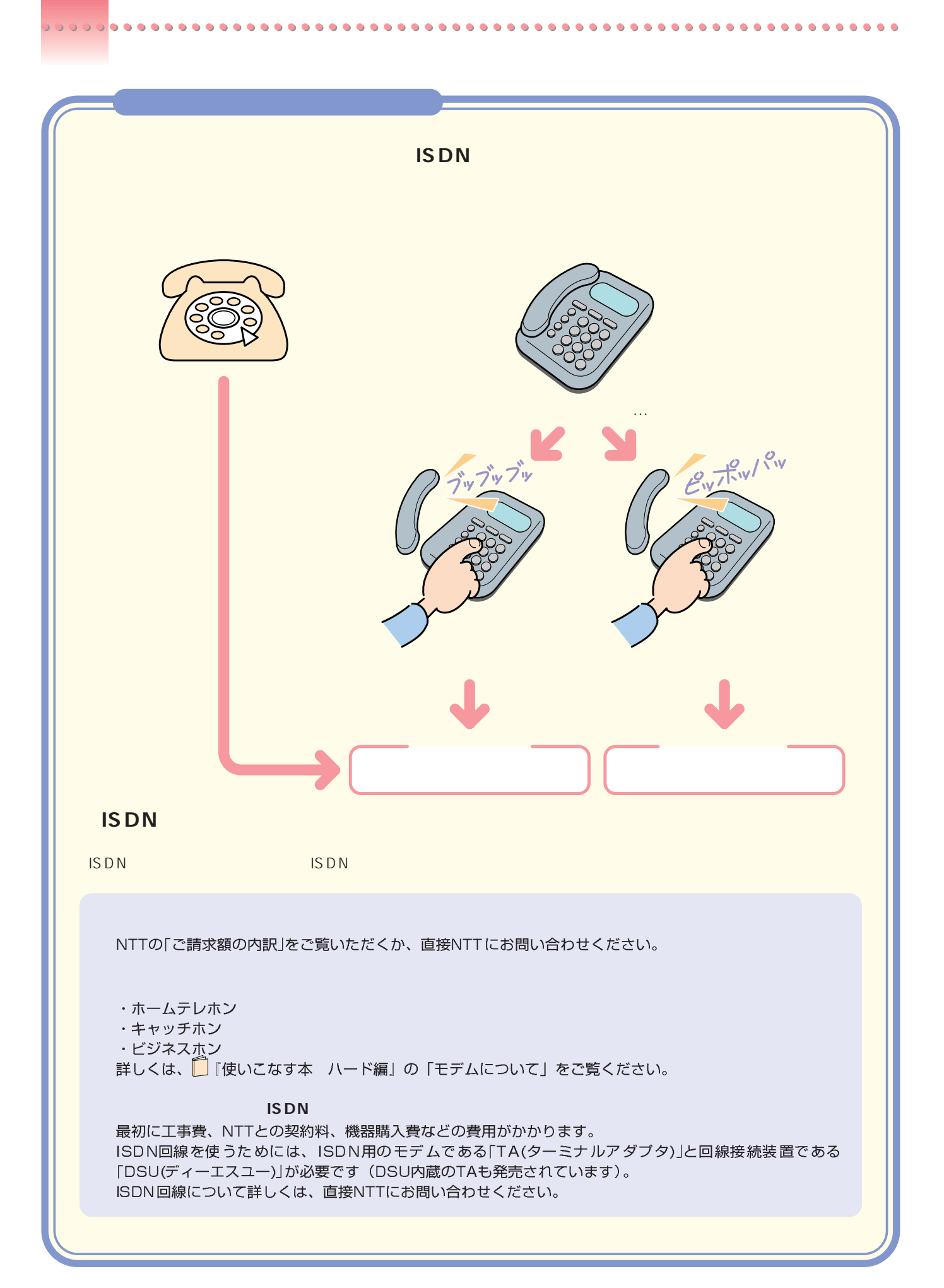

InfoWeb 無料体験 - 接続エラー InfoWeb受付センターへ接続できませんでした。(1678) しばらくしてから、「リダイアル」をクリックするか、「終了」を 諫定 リダイアル | 終了 クリックします。「終了」をクリックした場合は、しばらくしてか らもう一度Aボタンを押してやり直してください。 InfoWeb 無料体験 - 接続エラー 「インターネットをしたい方は」( ·• ▶ P.8) をご覧になり、正し 接続できませんでした。(2666) く接続されているか確認してください。 リダイアル | 終了 歌声 「終了」をクリックします。 り「使いこなす本 インターネット編」 の「自宅の電話番号が変わったときには」をご覧になり、ダイヤ InfoWeb 無料体験 - 接続エラー ルの設定を確認してください。 ダイヤルトーンを検出できませんでした。 「終了」をクリックし、CI「トラブル解決Q&A」の「うまく通信で 一読定 リダイアル | 終了 きない」をご覧ください。 Microsoft Internet Explor -<br>インターネット サイト http://welcome.infoweb.ne.jp/info.html を開けません。  $\boldsymbol{\Omega}$ 「OK」をクリックします。 サーバーに接続できませんでした そのあと、もう一度Aボタンを押してやり直してください。  $\sqrt{1-\alpha}$ D **Ka** ▲サーバーが見つかりません - Microsoft ト -<br>ファイル(E) 編集(E) 表示(V) お気に入り(A) ツール(I) ヘルプ(H)  $\begin{picture}(20,20) \put(0,0){\line(1,0){10}} \put(15,0){\line(1,0){10}} \put(15,0){\line(1,0){10}} \put(15,0){\line(1,0){10}} \put(15,0){\line(1,0){10}} \put(15,0){\line(1,0){10}} \put(15,0){\line(1,0){10}} \put(15,0){\line(1,0){10}} \put(15,0){\line(1,0){10}} \put(15,0){\line(1,0){10}} \put(15,0){\line(1,0){10}} \put(15,0){\line(1$ 画面右上のX をクリックして終了します。 - 2移動 | リン! そのあと、もう一度Aボタンを押してやり直して 1 ページを表示できません ください。 検索中のページは現在、利用できません。Web サイトに技術的な問題が発<br>生しているか、またはブラウザの設定を調整する必要があります。 次のことを試してください • [3] <mark>運動</mark>」ボタンをクリックするか、後で検索をやり適してください。<br>• アドレス バーにページ アドレスを入力した場合は、ページ アドレス<br>• 苏正しく入力されたかどうかを確認してください。<br>• 排放の設定を確認するには、関係展 タナで [ダイヤルアップの設<br>- サション1 水クリックしてください、[機械] タナで [ダイヤルアップの設

<span id="page-37-0"></span>

ここに載っていないエラーメッセージまたはトラブルが発生した 場合は、InfoWebサービスセンターにお問い合わせください。お 問い合わせ方法などについて詳しくは、 『『使いこなす本 インタ 一ネット編』をご覧ください。

![](_page_37_Picture_2.jpeg)

![](_page_38_Picture_53.jpeg)

この中から選ぶ場合は、

-<br>料体映 - 接続設定 InfoWebに接続するための情報を設定します。<br>以下の項目を入力してください。<br>- ダイヤルの方法<br>- 回線の種類(2) アクセスポイント一覧(A) **READ InfoWeb** モデム(M) Fujitsu LB RWModem V.90 56K ▼ 所在地情報設定(L) アクセスポイント取得(g)  $\begin{picture}(180,10) \put(0,0){\line(1,0){100}} \put(10,0){\line(1,0){100}} \put(10,0){\line(1,0){100}} \put(10,0){\line(1,0){100}} \put(10,0){\line(1,0){100}} \put(10,0){\line(1,0){100}} \put(10,0){\line(1,0){100}} \put(10,0){\line(1,0){100}} \put(10,0){\line(1,0){100}} \put(10,0){\line(1,0){100}} \put(10,0){\line(1,0){100}}$  $\equiv$  $\mathcal{A}$ 

![](_page_39_Picture_0.jpeg)

Microsoft Windows Microsoft Corporation

B3FH-5301-01- 00 1999 5

Printed in Japan

All Rights Reserved,Copyright© 1999<br>Microsoft Corporation

![](_page_39_Picture_4.jpeg)

S 9905-1

![](_page_39_Picture_6.jpeg)

このマニュアルはエコマーク認定の再生紙を使用しています。